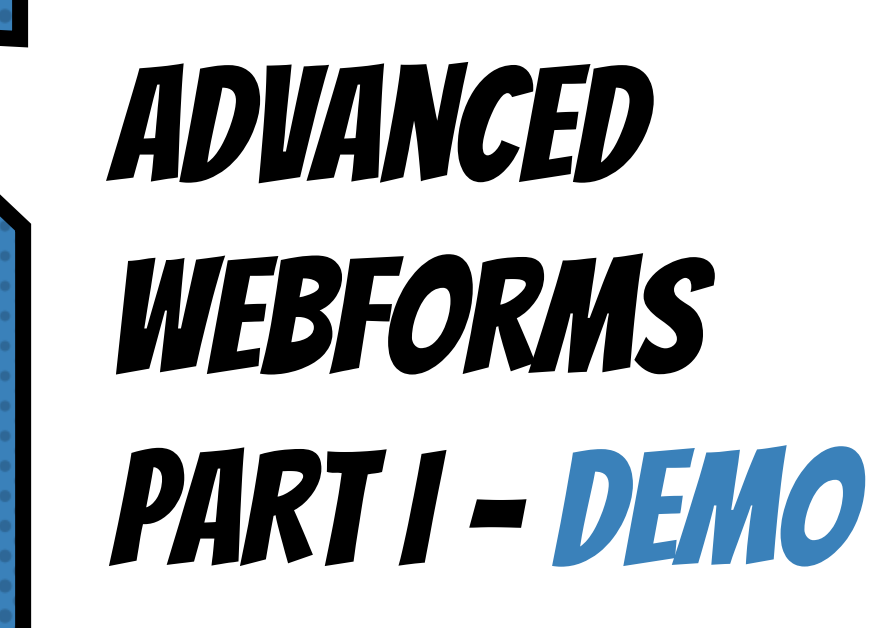

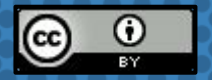

This work is licensed under a [Creative Commons Attribution 4.0 International License](https://creativecommons.org/licenses/by/4.0/).

# Hello!

Hi, my name is Jacob Rockowitz.

- × I am known as jrockowitz on the web.
- × I am a Drupal developer and software architect.
- × I built and maintain the Webform module for Drupal 8.

### **GOALS FOR THIS PRESENTATION**

- × Walk-thru Webform features and functionality
- × Show you how to create rich applications
- × Think about how to improve your webforms
- × Inspire you to learn more about the Webform module and Drupal

### **OUR ITERATIVE PROCESS**

Plan: What are we trying to build

Build: Walk-thru how to build it

Test: Review and test what we built

Improve: Enhance what we built

Review: Recap what we explored

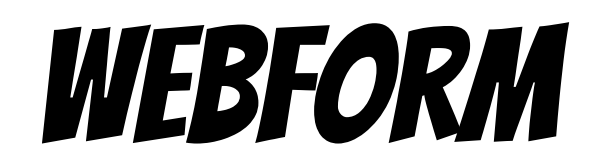

### **INTRODUCTION**

The Webform module is a powerful and flexible **OPEN SOURCE** form builder & submission manager for Drupal 8

It provides all the features expected from an enterprise proprietary form

BUILDER... **BUILDER... BUILDER...** *COMBINED WITH THE* flexibility and openness of Drupal

### WEBFORM: THE USE CASE...

- × BUILD a form or copy a template
- × PUBLISH the form as a page, node, or block
- × COLLECT form submissions
- × SEND confirmations and notifications
- × REVIEW results online
- × DISTRIBUTE results as CSV or remote post

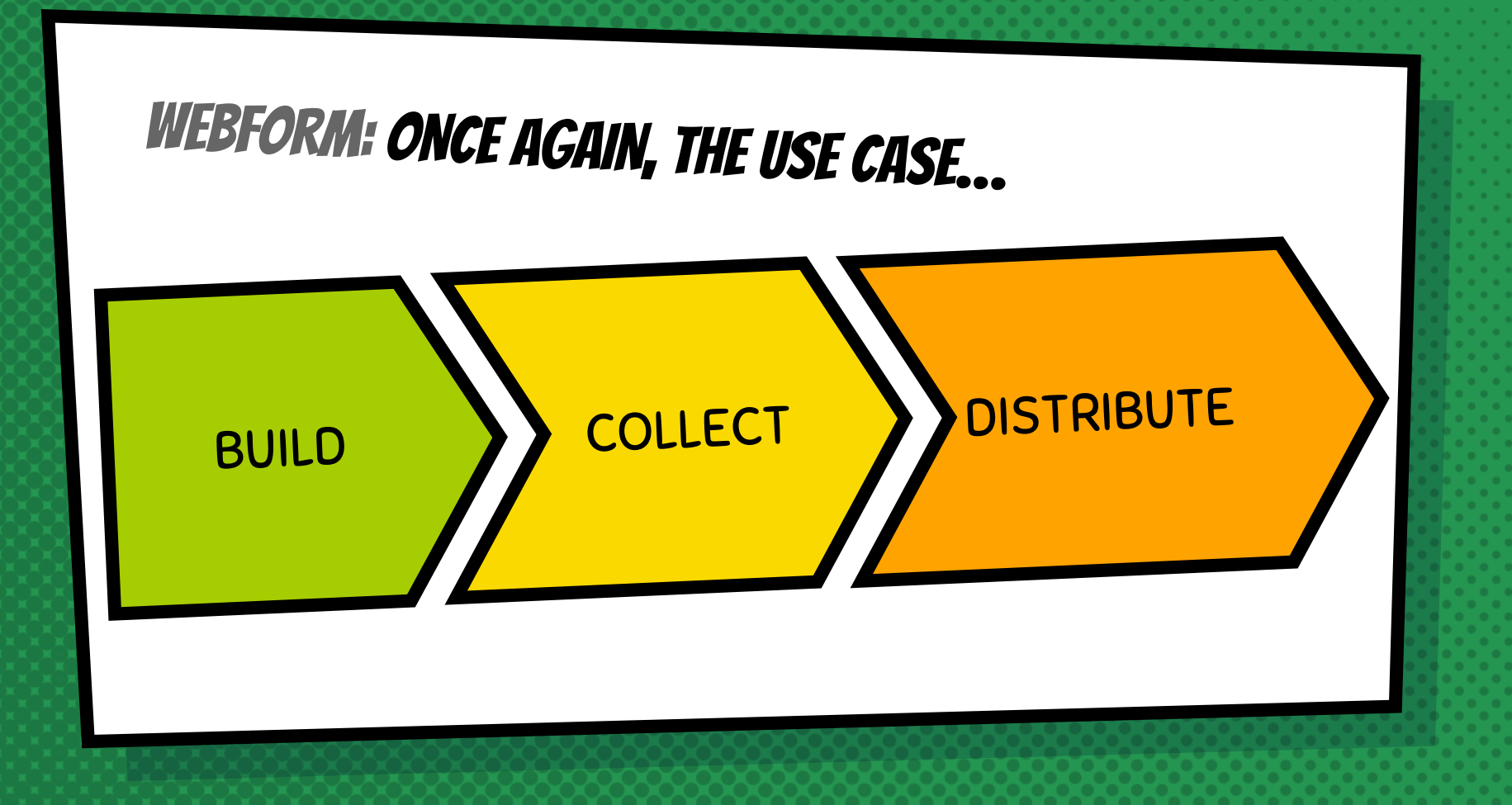

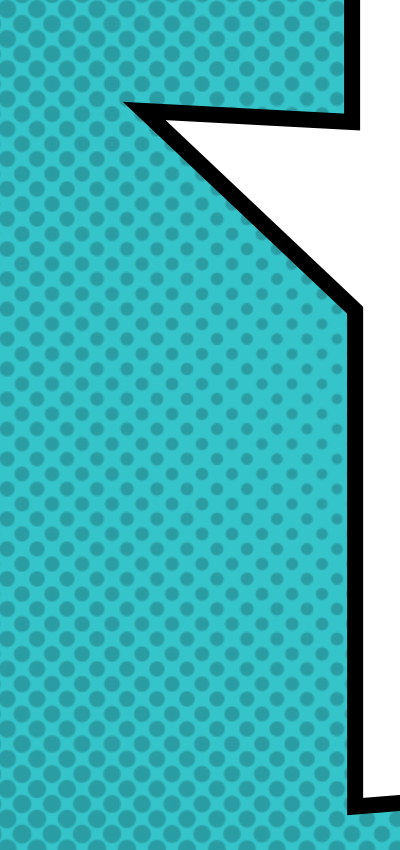

### **FEEDBACK**

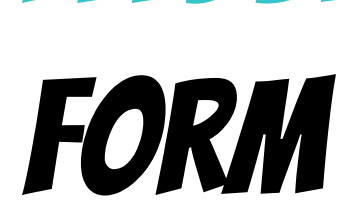

### **FEEDBACK**

this is a

form

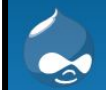

#### **Webform Demo Site**

A form builder and submission manager for Drupal 8.

Home

Home

#### Feedback

#### Type of Feedback \*

 $\circledcirc$  Comments  $\circledcirc$  Report a Bug  $\circledcirc$  Questions  $\circledcirc$  Other...

Your Feedback\*

Your Name\*

Your Email\*

Submit feedback

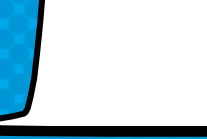

 $\bullet$ 

### feedback form: plan

- × Collect feedback about a website from users
- × Submissions will generate emails
- × Display a confirmation page

### feedback form: BUILD

- × Elements (Type, Message, Name, and Email)
- × Confirmation email
- × Notification email
- × Confirmation page

### feedback form: test

- × Generate a submission
- × Confirm that emails are sent
- × Confirm that results are saved
- × Confirm that results can be exported

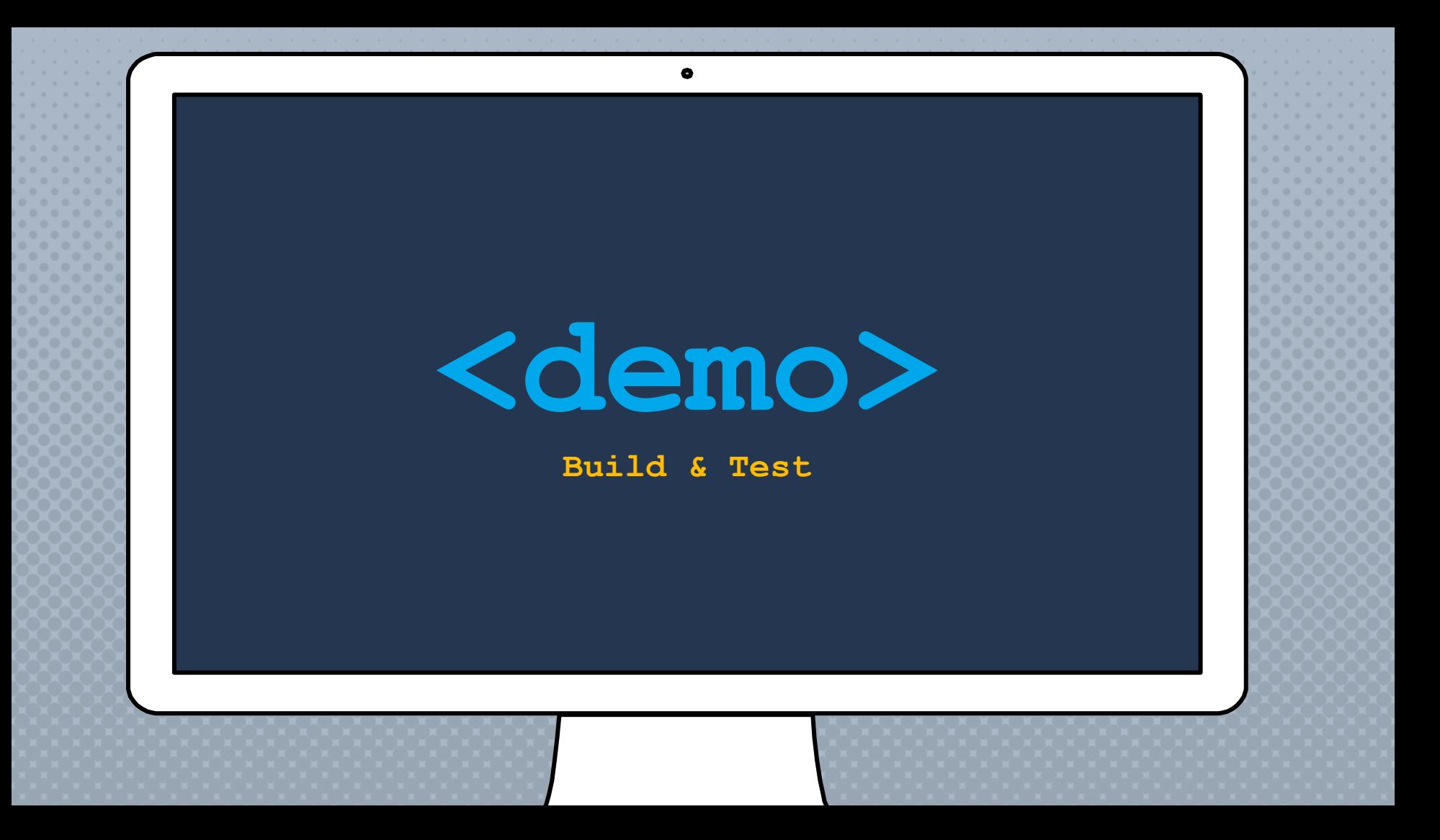

### feedback form: improve

Elements: Default values; Layout

- Settings: Ajax; Preview; Modal confirmation
- Handler: Route notifications to different emails
- Block: Place feedback form on every page.

Advanced: Subscribe users to a mailing list

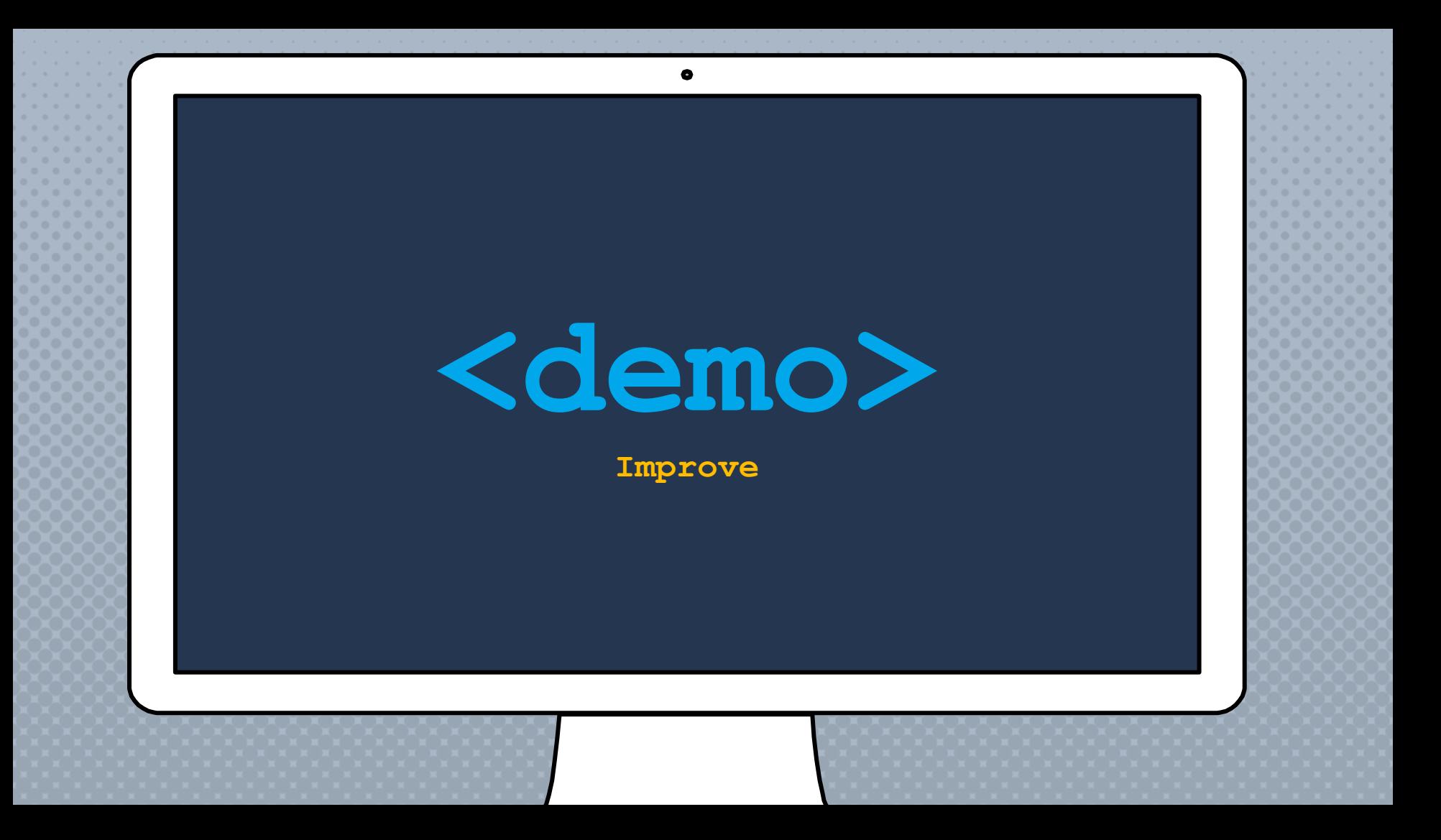

### feedback form: review

- × Form builder
- × YAML source editor
- × Form settings
- × Confirmations
- × Email handling
- × Blocks
- × Add-ons

### ANY questions?

BEN SAYS...

Aus

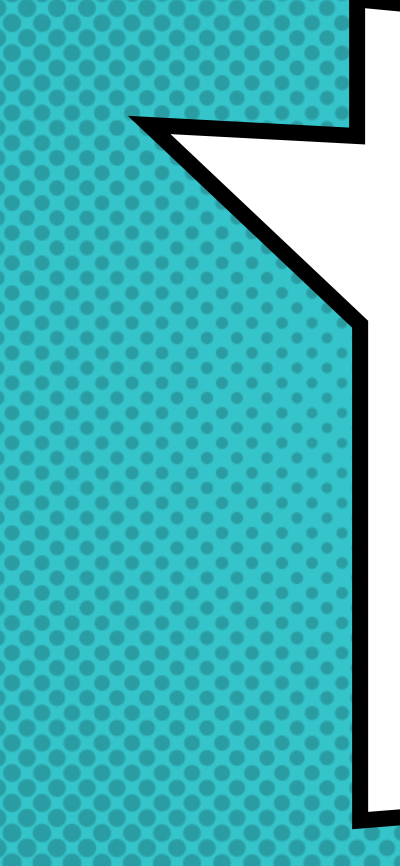

## event **REGISTRATION** system

### this is an event **REGISTRATION** form

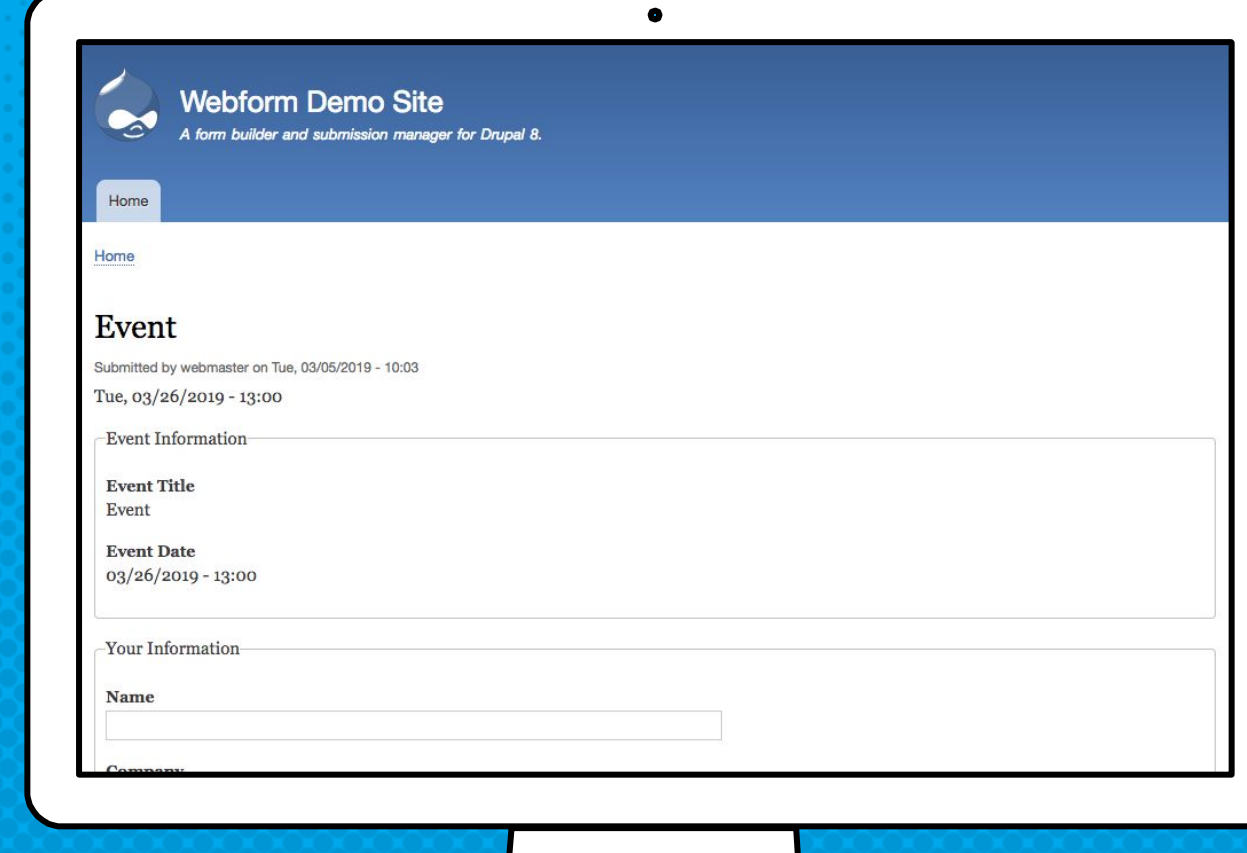

### event registration: plan

- × Allow users to register for an event (node)
- × Registration form (webform)
- × Admins can review registrants (submissions)

### event registration: Glossary

Webform: Collects a submission via a form

Submission: Data collected via a webform

Content type: Defines a node Node: A piece of individual content

Reference: A relationship between entities

### event registration: BUILD webform

- × Registration form (Event and Contact)
- × Confirmation page

### event registration: BUILD event

- × Event content type (node)
- × Includes date/time field
- × Webform field (entity reference/relationship)

### event registration: test

- × Create an event
- × Generate a registration
- × Check confirmation page
- × Confirm event specific registration
- × Customize results

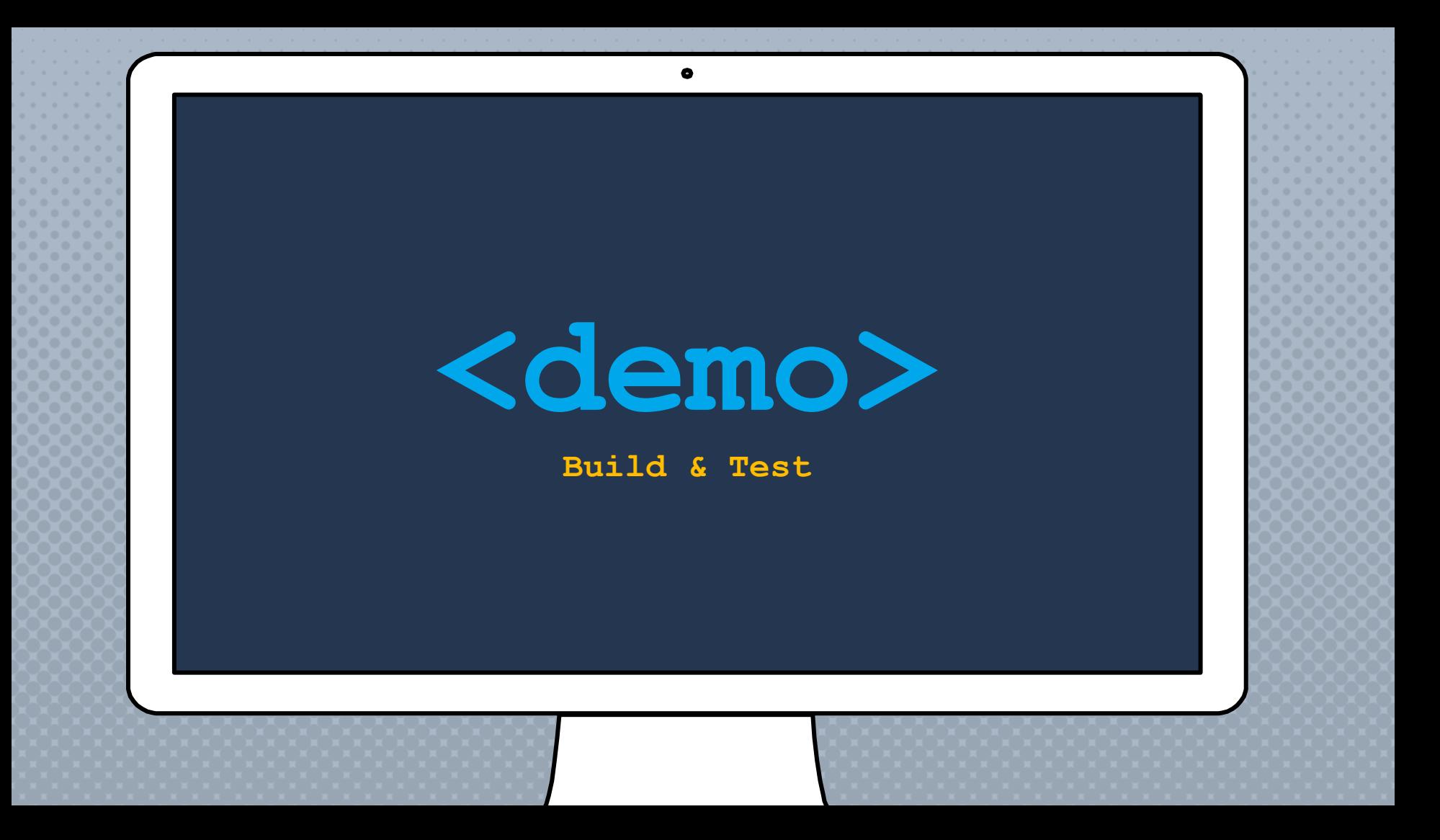

### event registration: improve

Elements: Additional guests Settings: Ajax; View previous submissions Handler: Scheduled email reminders Advanced: Open in a modal dialog

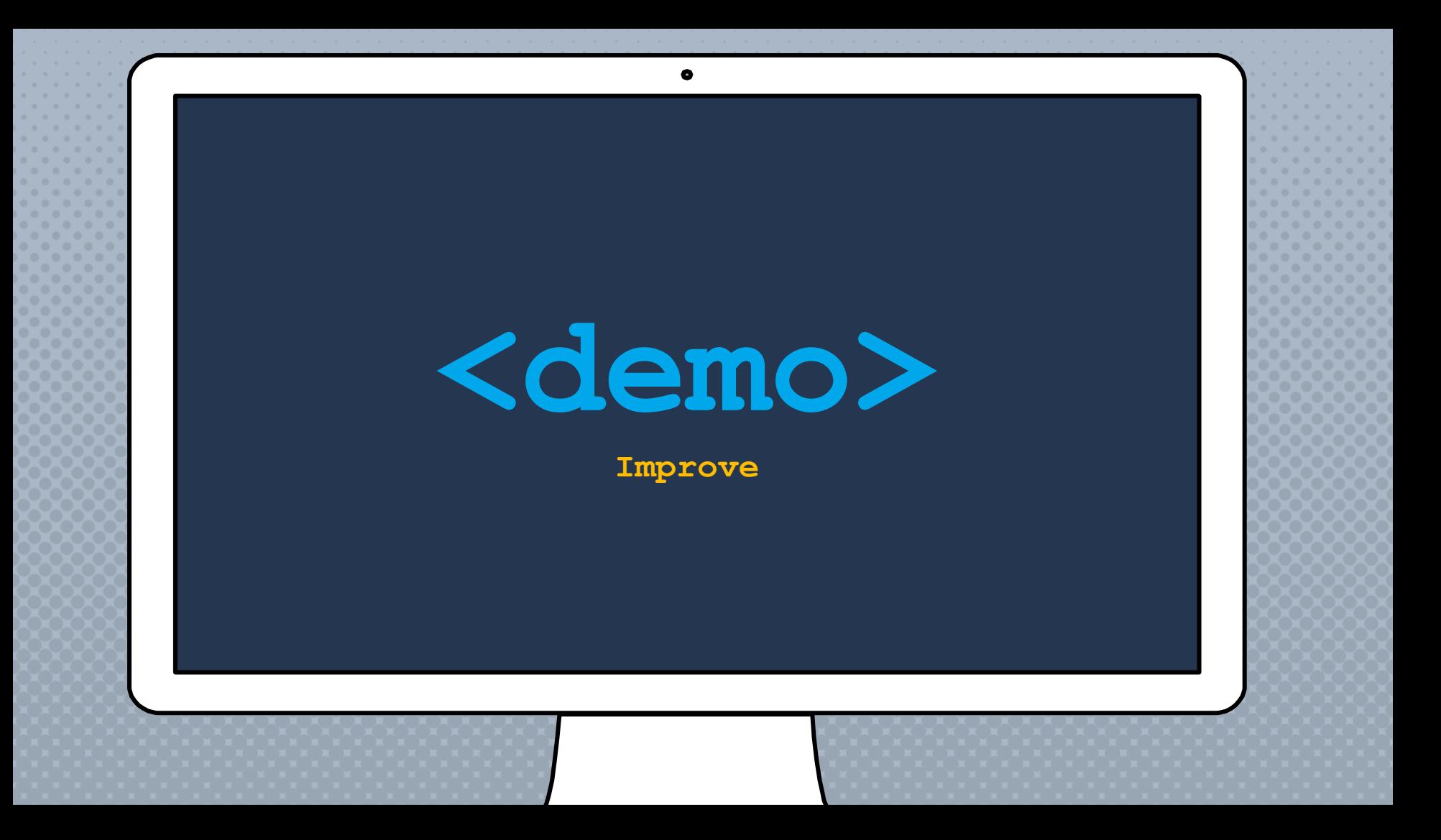

### event registration: review

- × Composite elements
- × Element with multiple values
- × Webform nodes
- × Settings
- × Scheduled email handler
- × Modals

#### LILI SAYS...

#### ANY new questionS?

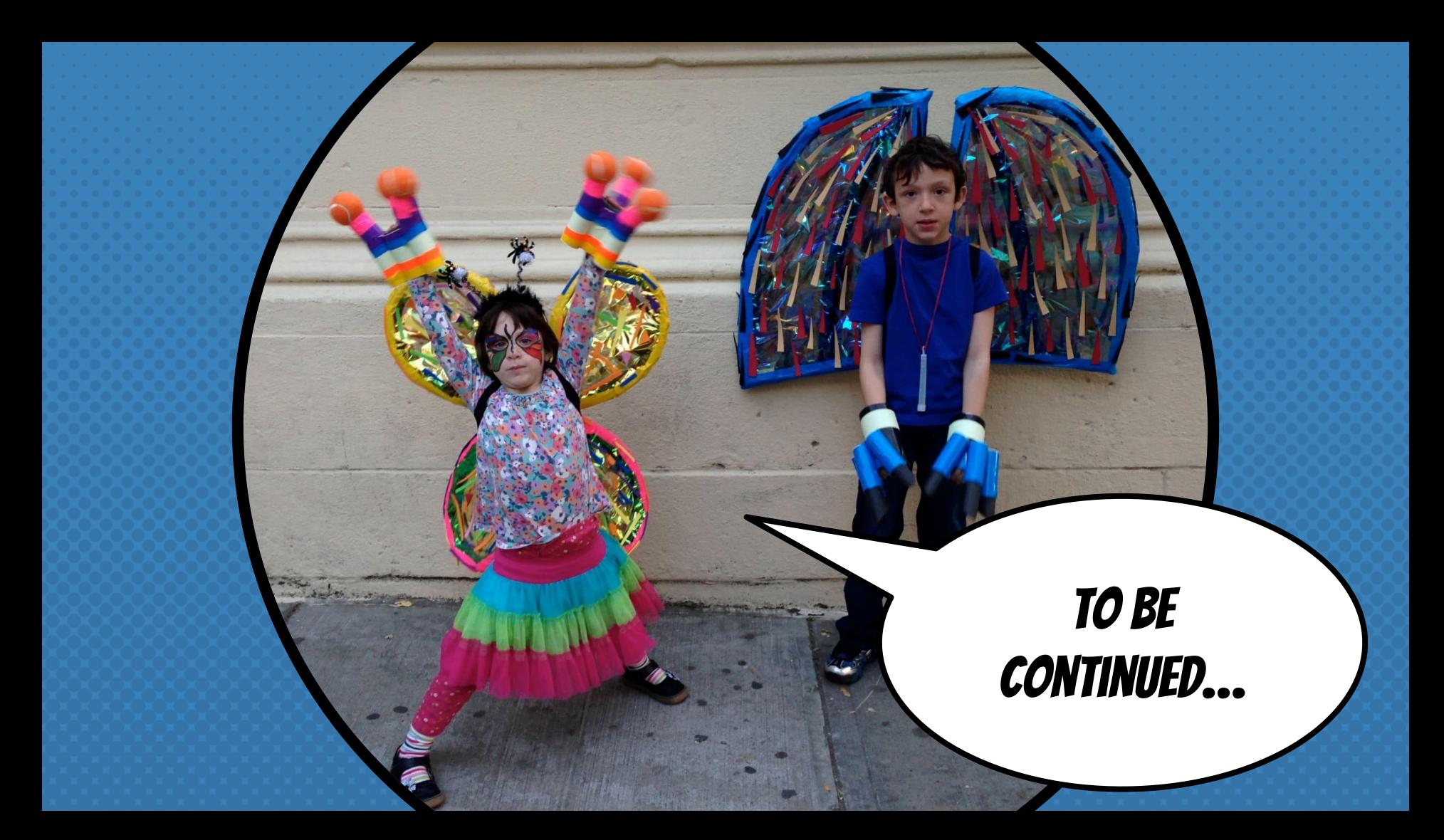

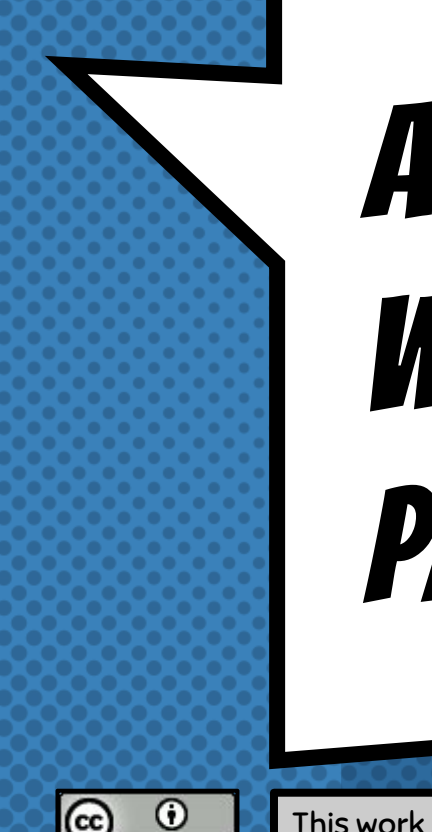

## advanced webforms PART II - APIS

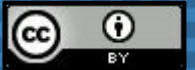

This work is licensed under a [Creative Commons Attribution 4.0 International License](https://creativecommons.org/licenses/by/4.0/).

### **GOALS FOR THIS PRESENTATION**

- × Explore the code behind Webforms
- × Understand how a Webform is built
- × Learn how to extend the Webform module
- × Inspire you to become Webform expert

Building advanced webforms requires leveraging hooks, understanding plugins, building render arrays, & writing tests

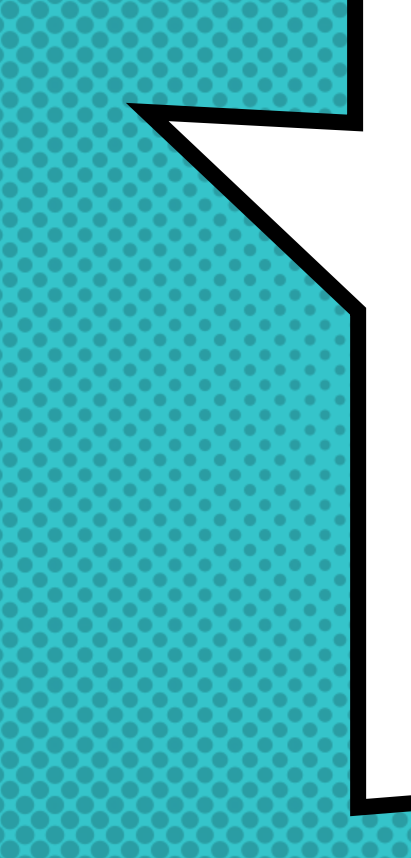

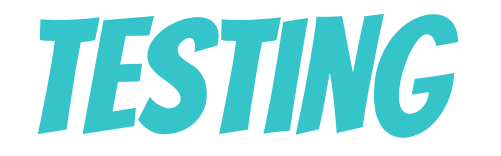

## webforms
## Tests confirm

**EXPECTATIONS** 

### Webform Tests confirm

- × Rendering: Check an element's markup
- × Processing: Check an input's default value
- × Validation: Check required error messages
- × Settings: Check labels and layout
- × Access: Check user access controls

### testing best practices

- × Create a test module with exported webforms
- × Write tests for every element and setting
- × Establish repeatable testing patterns
- × Organize tests into groups/subdirectories
- × Having easy-to-repeat manual tests is okay
- × Some tests are better than no tests

BY the way, the WEbform module Still uses deprecated simpletests…

> …you should **ONLY WRITE** PHPUNIT TESTS

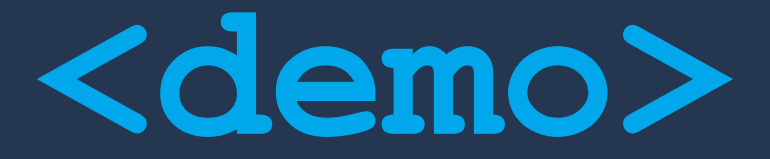

 $\bullet$ 

**Testing Webform Overview: /admin/structure/webform Settings: ../webform?search=confirmation Elements: ../webform?search=email Modules: /admin/modules(webform\_test)**

**@see \Drupal\webform\Tests\Element\WebformElementEmailTest**

```
// Check basic email multiple rendering.
$this->drupalGet('webform/test_element_email');
$this->assertRaw('<label for="edit-email-multiple-basic">Multiple email 
   addresses (basic)</label>');
$this->assertRaw('<input type="text"
   id="edit-email-multiple-basic" name="email_multiple_basic" value=""
   size="60" class="form-text webform-email-multiple" />');
$this->assertRaw('Multiple email addresses may be separated by 
   commas.');
// Check that second email address is not valid.
```

```
$edit = [
 'email multiple basic' => 'example@example.com, xxx',
];
$this->drupalPostForm('webform/test_element_email', $edit, t('Submit'));
$this->assertRaw('The email address <em class="placeholder">xxx</em> is 
  not valid.');
```
**@see \Drupal\webform\Tests\Settings\WebformSettingsConfirmationTest**

**// Check confirmation modal.**

**\$webform = Webform::***load***('test\_confirmation\_modal'); \$this->postSubmission(\$webform, ['test' => 'value']);** \$this->assertRaw('This is a <b>custom</b> confirmation modal.'); **\$this->assertRaw('<div class="js-hide webform-confirmation-modal...>');**

**// Check custom confirmation page. \$webform = Webform::***load***('test\_confirmation\_page\_custom'); \$this->postSubmission(\$webform); \$this->assertRaw('<div style="border: 10px solid red; padding: 1em;" class="webform-confirmation">');**

**// Check confirmation URL. \$webform = Webform::***load***('test\_confirmation\_url\_message'); \$this->postSubmission(\$webform); \$this->assertRaw('This is a custom confirmation message.'); \$this->assertUrl('<front>');**

**@see \Drupal\webform\_ui\Tests\WebformUiElementTest**

**// Check access allowed (200) to textfield element. \$this->drupalGet('admin/structure/webform/manage/contact/element/add/tex tfield'); \$this->assertResponse(200);**

**// Check access denied (403) to password element, // which is disabled by default. \$this->drupalGet('admin/structure/webform/manage/contact/element/add/pas sword'); \$this->assertResponse(403);**

### Additional resources

- × Testing | Drupal.org <http://dgo.to/2819027>
- × An Overview of Testing in Drupal 8 | Lullabot <https://www.lullabot.com/articles/an-overview-of-testing-in-drupal-8>
- × Automated Testing in Drupal 8 | Drupalize.me <https://drupalize.me/series/automated-testing-drupal-8>

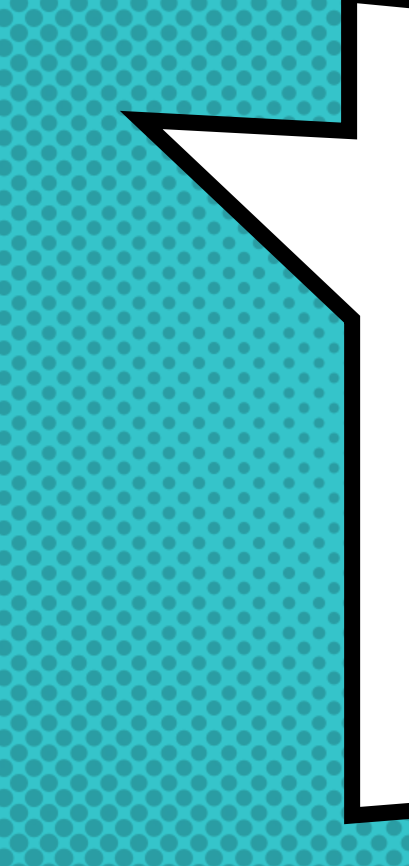

## Webform

entities

**EVERYTHING IN** Drupal 8 is an entity (or a plugin)

### WHAT IS AN ENTITY?

Any defined chunk of data in Drupal. This includes things like nodes, users, taxonomy terms, files, etc. Contributed modules can define custom entities. Each entity type can have multiple bundles.

-- <https://dgo.to/937>

### THis is a Webform **ENTITY**

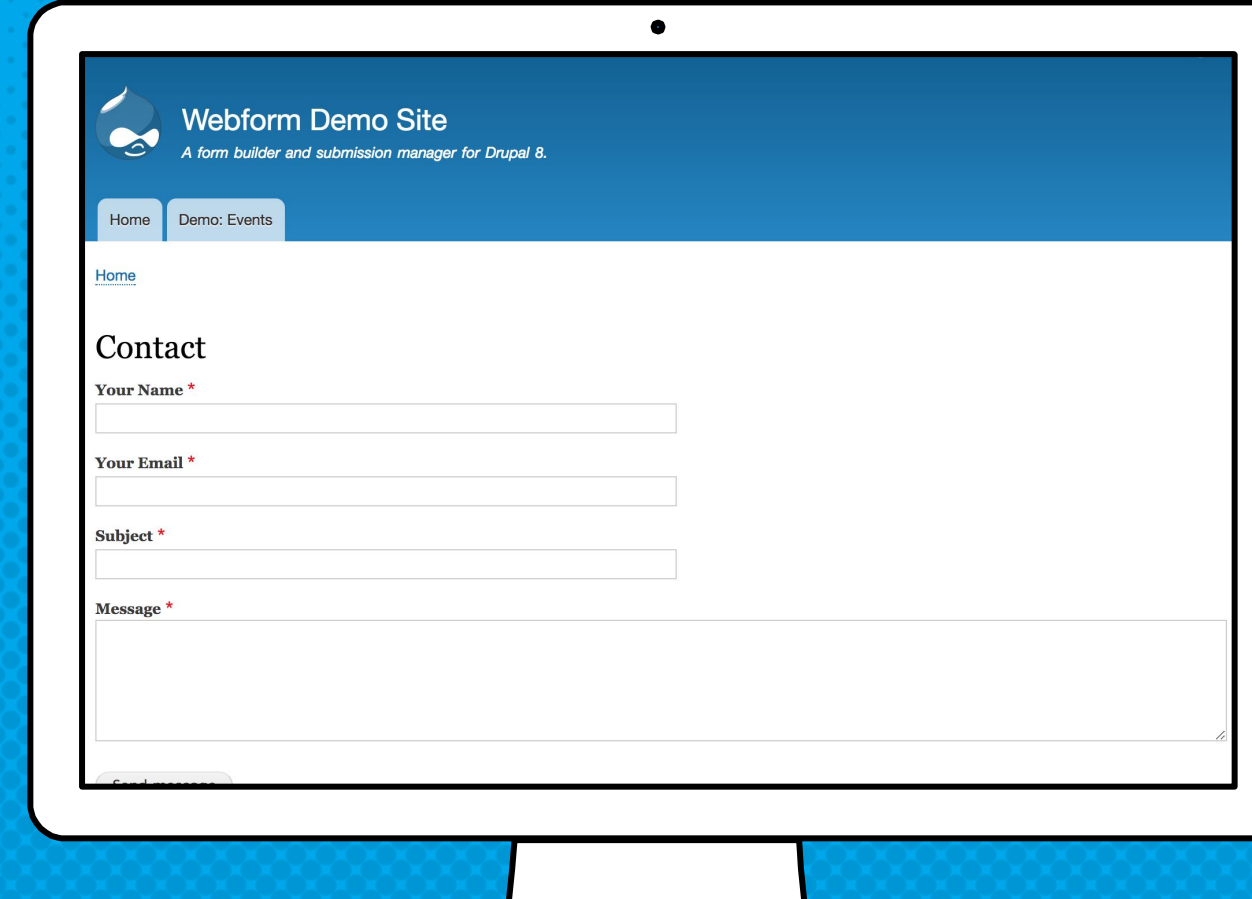

### THis is a WEBFORM submission entity

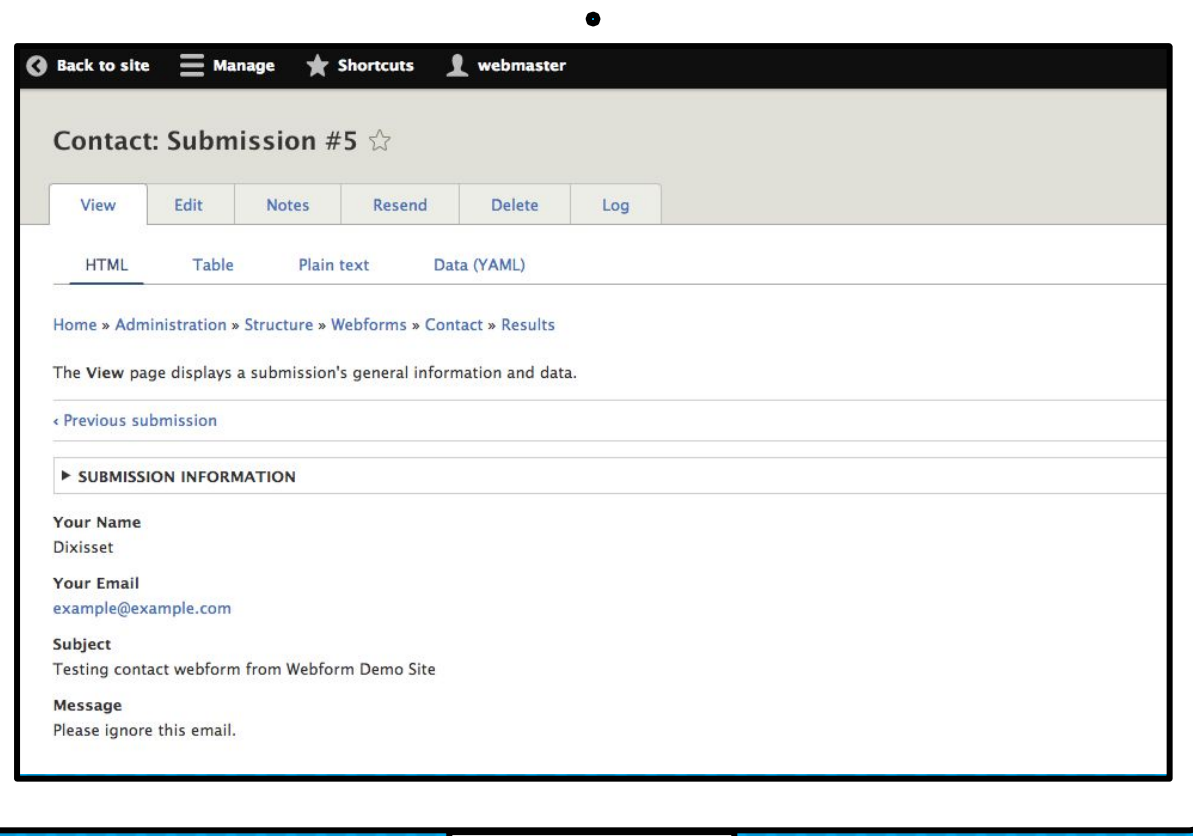

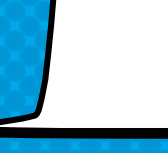

### About webform entities

- × Webforms are config entities (exportable)
- × Submissions are content entities (database)
- × Webforms do not use Field API
- × Submissions use an Entity–attribute–value model

### Entity–attribute–value model

Entity–attribute–value model (EAV) is a data model to encode, in a space-efficient manner, entities where the number of attributes (properties, parameters) that can be used to describe them is potentially vast, but the number that will actually apply to a given entity is relatively modest.

-- [https://en.wikipedia.org/wiki/Entity%E2%80%93attribute%E2%80%93value\\_model](https://en.wikipedia.org/wiki/Entity%E2%80%93attribute%E2%80%93value_model)

### A simple way to store A lot of data

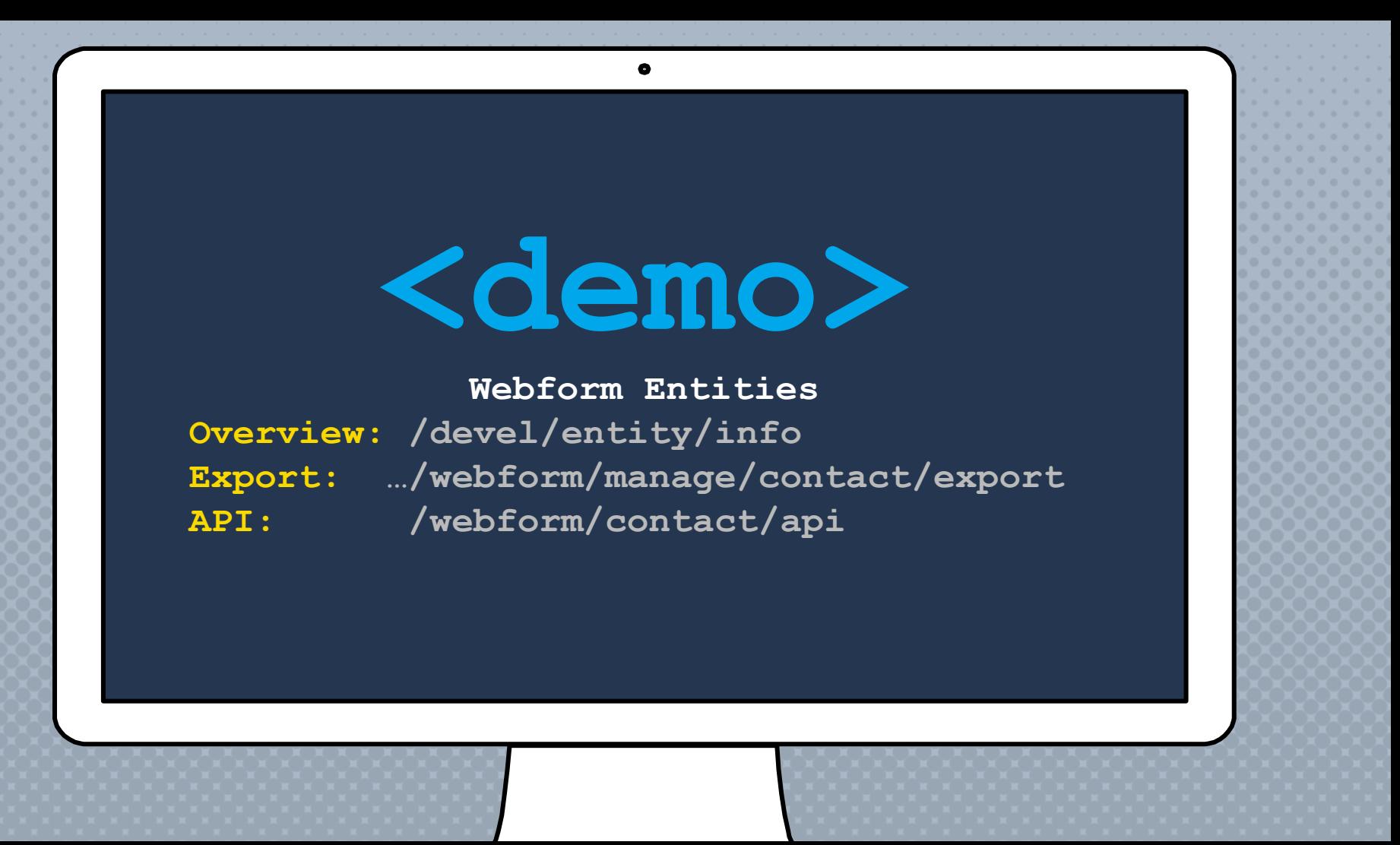

### Additional resources

- × Introduction to Entity API in Drupal 8 | Drupal <http://dgo.to/2078191>
- × What Are Drupal Entities? | Drupalize.me <https://drupalize.me/videos/what-are-drupal-entities>
- × Entities 101: Understanding Data Structures in Drupal <https://youtu.be/LT83PfumjPU>

## discovering the

source entity

a SOURCE ENTITY TRACKS & CREATES A RELATIONSHIP TO the Drupal ENTITY

From which A WEBFORM WAS SUBMITTED

### **SOURCE ENTITY OVERVIEW**

- × Allows a webform to be reused multiple times
- × Determined via the current route or query string
- × Webform nodes use source entities
- × Webform blocks use source entities
- × Even paragraphs use source entities

### **ARE** source entities

**THESE** 

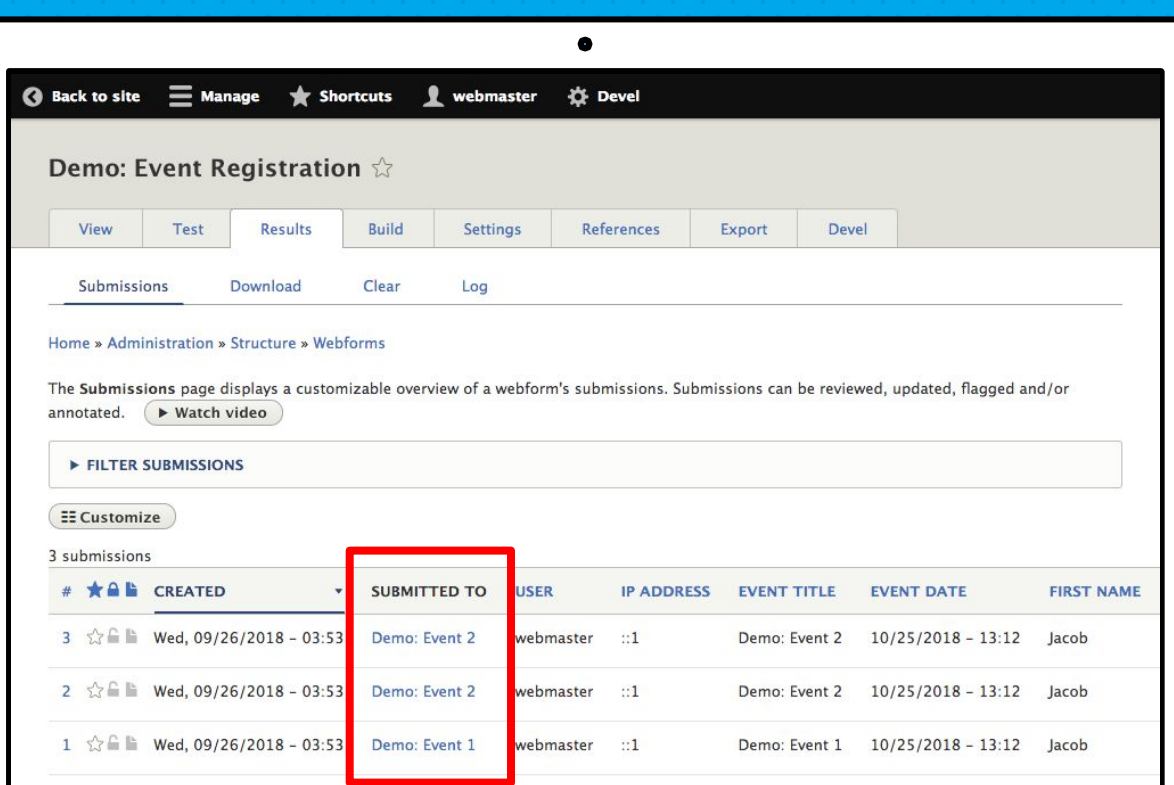

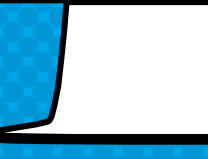

### THE SOURCE ENTITY CAN BE USED TO TRACK...

#### × Site Feedback

A form that tracks which page the comments are related to.

#### × Event Registration

A registration form that tracks which event a user has registered for.

#### × Application Evaluation

An evaluation form attached to applications.

**@see \Drupal\webform\Plugin\WebformSourceEntity\QueryStringWebformSourceEntity**

```
public function getSourceEntity(array $ignored_types) {
   // Get and check source entity type.
  $source entity type = $this->request->query->get('source entity type');
   if (!$source_entity_type ||
     !$this->entityTypeManager->hasDefinition($source_entity_type)) {
     return NULL;
   }
   // Get and check source entity id.
  $source entity id = $this->request->query->get('source entity id');
   if (!$source_entity_id) {
     return NULL;
   }
   // Get and check source entity.
   $source_entity = $this->entityTypeManager
    ->getStorage($source entity type)->load($source entity id);
   return ($source_entity) ? $source_entity : NULL;
```
**}**

**@see \Drupal\webform\Plugin\WebformSourceEntityInterface**

```
/**
  * Interface of a webform source entity plugin.
  */
```
**interface WebformSourceEntityInterface extends PluginInspectionInterface {**

**}**

```
 /**
    * Detect and return a source entity from current context.
 *
    * @param string[] $ignored_types
    * Entity types that may not be used as a source entity.
 *
    * @return \Drupal\Core\Entity\EntityInterface|null
    * Source entity or NULL when no source entity is found.
    */
  public function getSourceEntity(array $ignored_types);
```
# Understanding Form API (FAPI)

Webforms are render arrays which contain

elements that

builD, validate, & submit form Values using Drupal's Form API (FAPI)

### Render arrays are the basic building blocks of Drupal content

### Drupal'S FORM API overview

- × An element is anything displayed on a page
- × An input is an element that collects data
- × A composite is a group of elements
- × A form is collections of elements and inputs

THis is a form

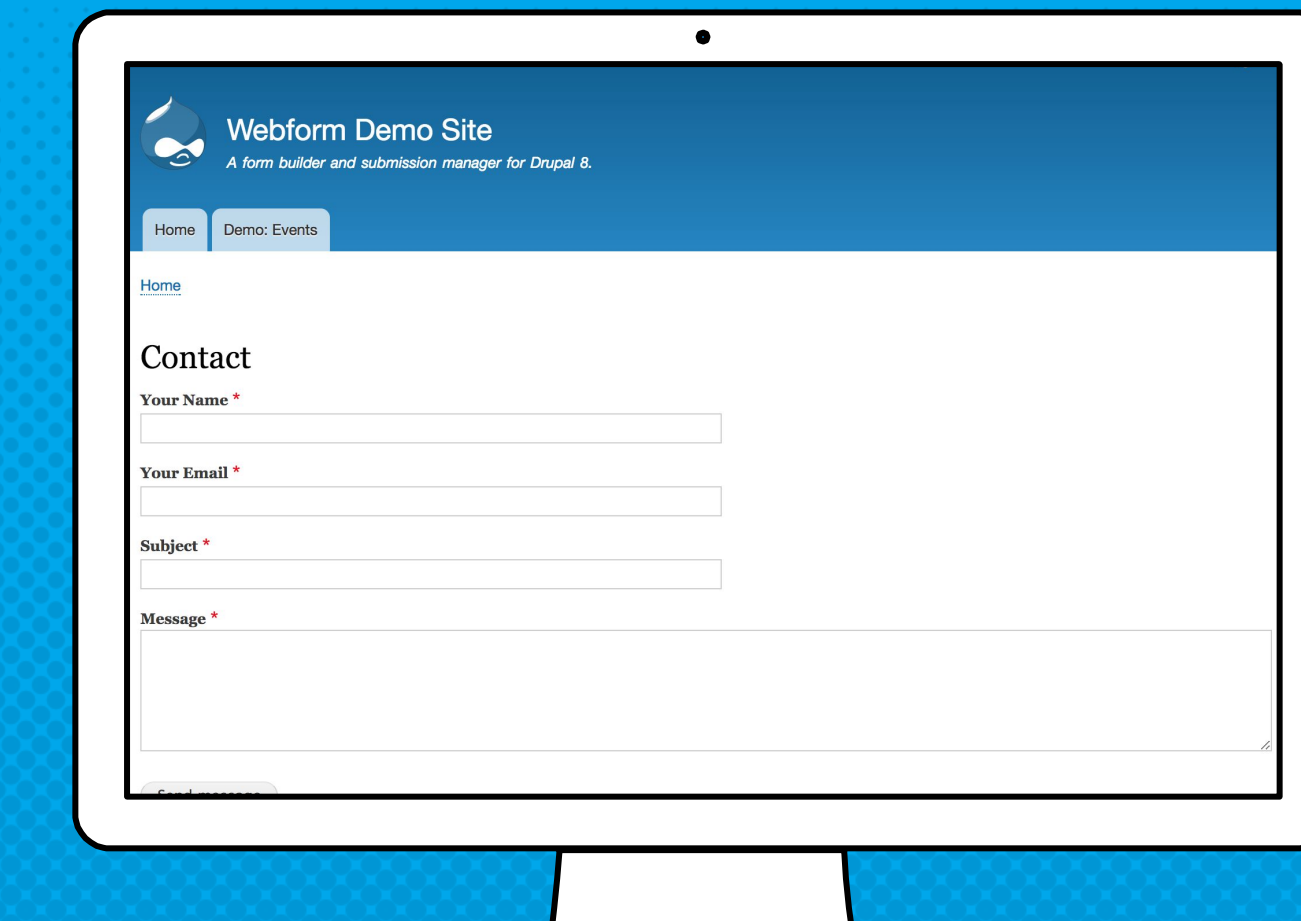

THIS IS A RENDER ARRAY AS YAML

```
name:
   '#title': 'Your Name'
   '#type': textfield
email:
   '#title': 'Your Email'
   '#type': email
subject:
   '#title': 'Subject'
   '#type': textfield
message:
   '#title': 'Message'
   '#type': textarea
```
 $\bullet$ 

### THIS IS A RENDER ARRAY AS PHP

```
$form['name'] = [
   '#title' => $this->t('Your Name'),
   '#type' => 'textfield',
];
$form['email'] = [
   '#title' => $this->t('Your Email'),
   '#type' => 'email',
];
$form['subject'] = [
   '#title' => $this->t('Subject'),
   '#type' => 'textfield',
];
$form['message'] = [
   '#title' => $this->t('Message'),
   '#type' => 'textfield',
];
```
 $\bullet$ 

```
@see \Drupal\system\Form\SiteInformationForm
```
 **} }**

```
class SiteInformationForm extends ConfigFormBase {
 public function buildForm(array $form, FormStateInterface $form_state) {
    $site_config = $this->config('system.site');
    $form['site_information'] = [
      '#type' => 'details',
      '#title' => t('Site details'),
    ];
    $form['site_information']['site_name'] = [
      '#type' => 'textfield',
      '#title' => t('Site name'),
     '#default value' => $site config->get('name'),
      '#required' => TRUE,
    ];
    $form['site_information']['site_slogan'] = [
      '#type' => 'textfield',
      '#title' => t('Slogan'),
     '#default value' => $site config->get('slogan'),
    ];
    return parent::buildForm($form, $form_state);
```
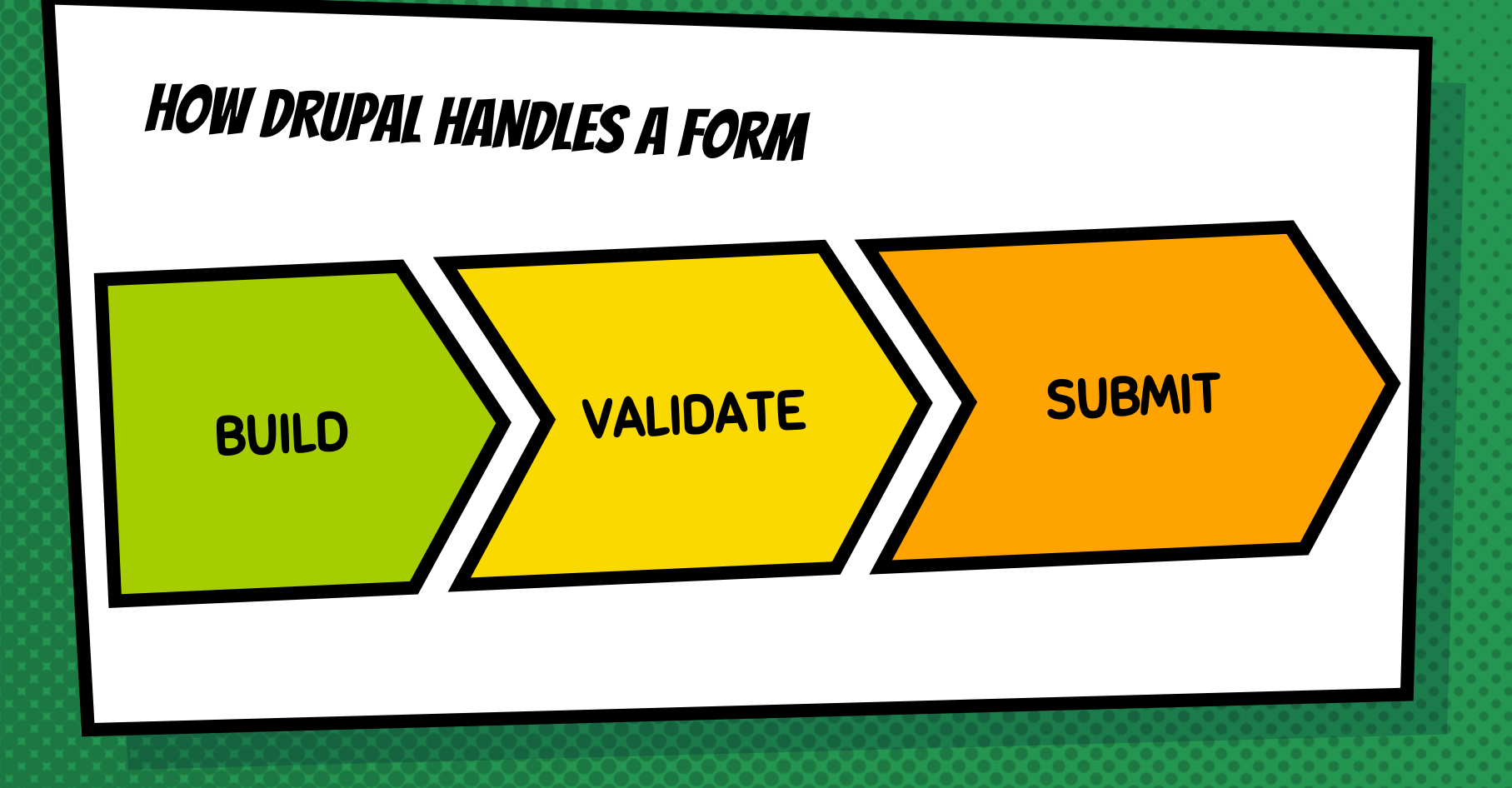

```
@see \Drupal\Core\Form\FormInterface
```
**}**

```
interface FormInterface {
   /**
    * Returns a unique string identifying the form.
    */
   public function getFormId();
   /**
    * Form constructor.
    */
   public function buildForm(array $form, FormStateInterface $form_state);
   /**
    * Form validation handler.
    */
   public function validateForm(array &$form, FormStateInterface $form_state);
   /**
    * Form submission handler.
    */
   public function submitForm(array &$form, FormStateInterface $form_state);
```
#### Additional resources

- × Form API | Drupal.org <http://dgo.to/2817929>
- × Forms (Form API) | Drupalize.me <https://drupalize.me/topic/forms-form-api>
- × Examples for Developers <https://www.drupal.org/project/examples>

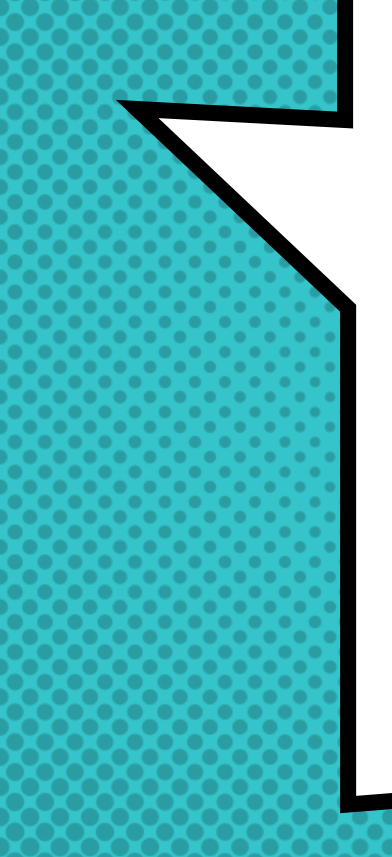

## **CREATING**

Form

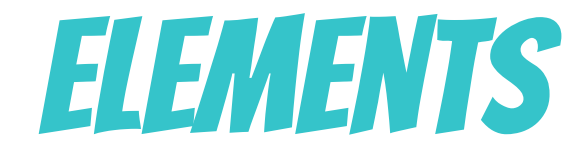

A form ELEMENT IS DEfined using a RENDER ARRAY, which is processed by a render element Plugin, which creates an input ON A FORM

### Plugins are small pieces of functionality that are swappable

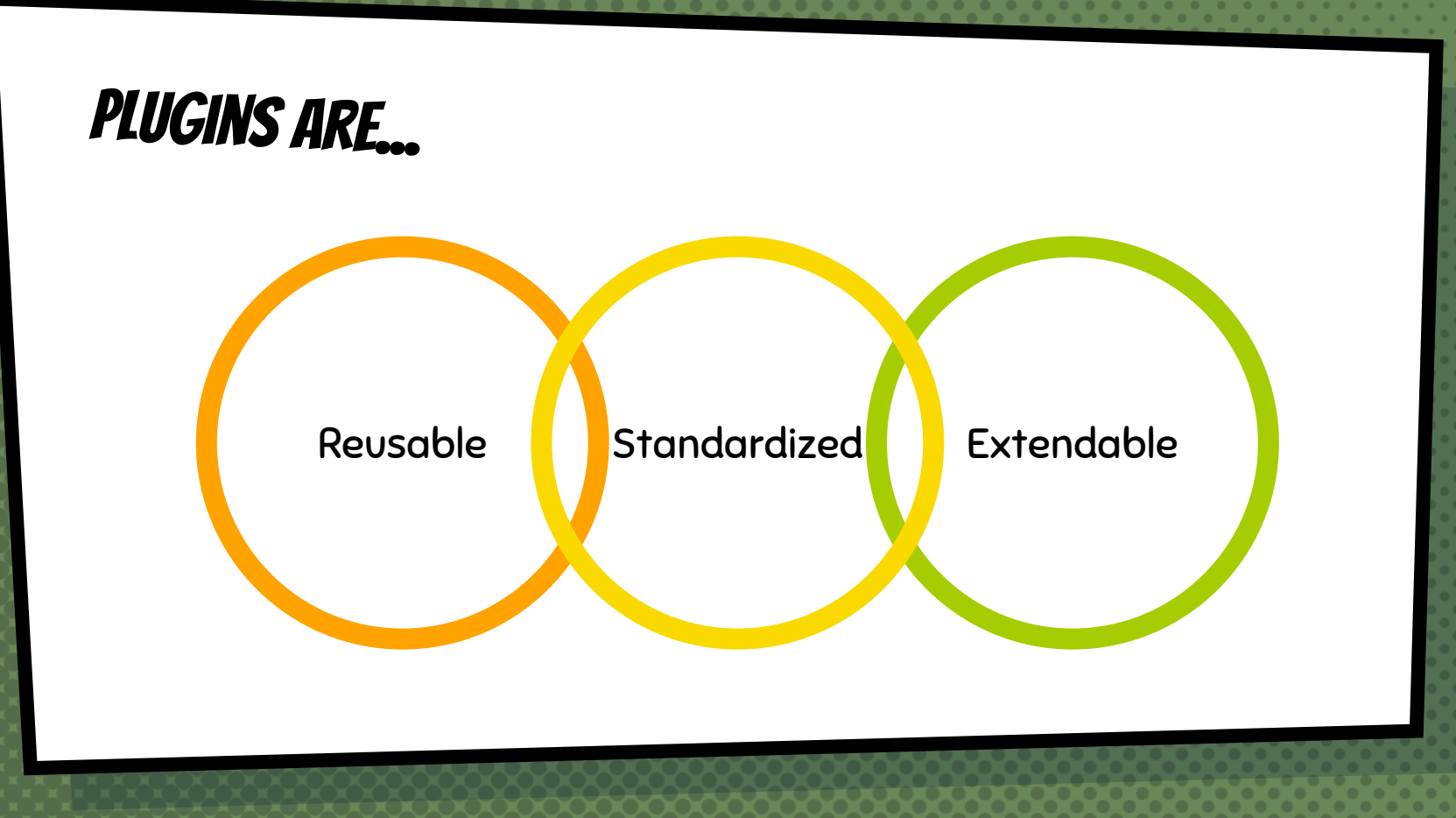

#### Form elements overview

- × Form elements are plugins
- × Form elements extend render elements
- × Element properties begin with a hash (#)
- × Elements must have keys

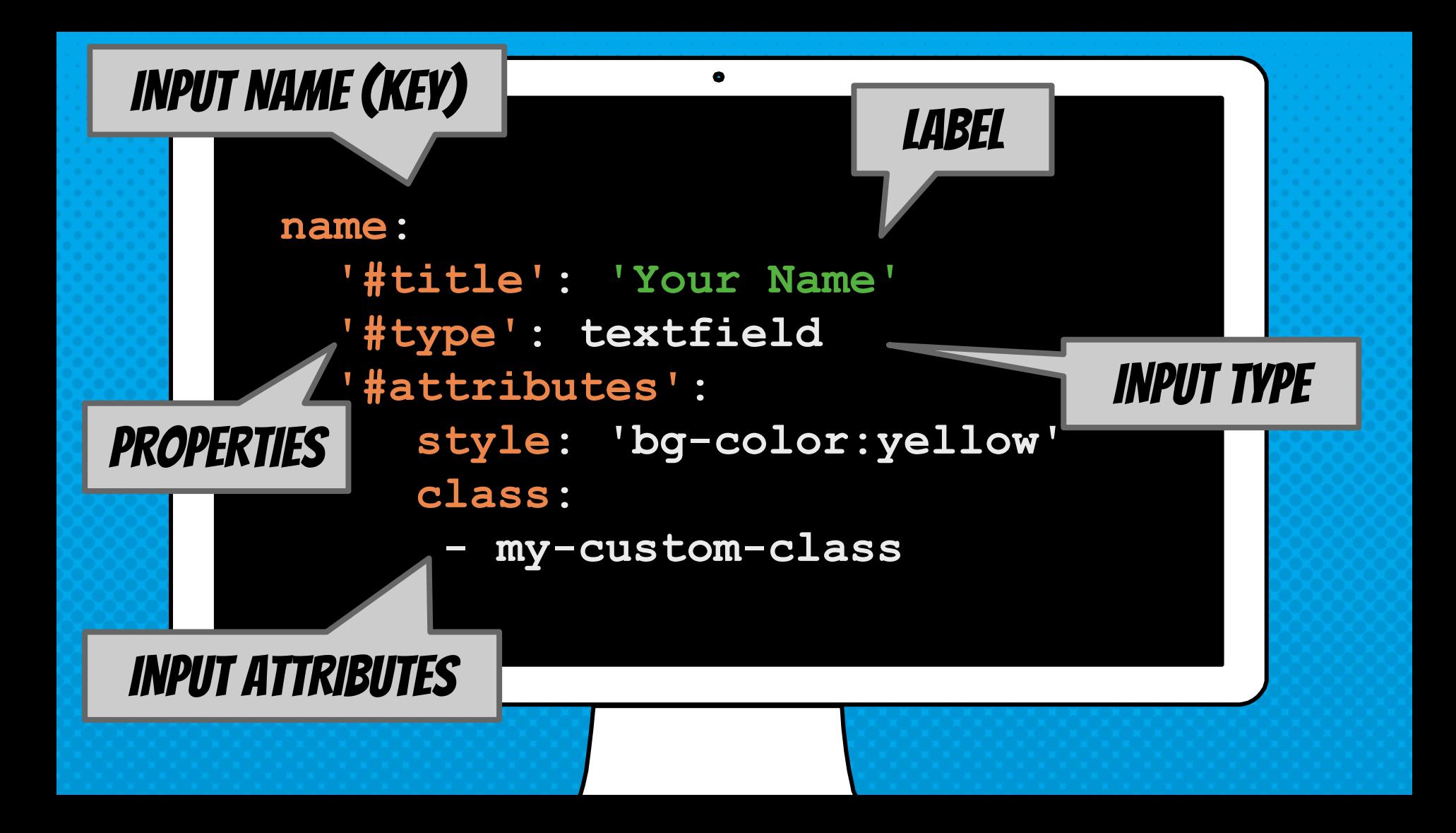

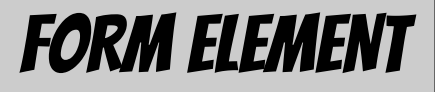

**Your Name** 

XHTML MARKUP

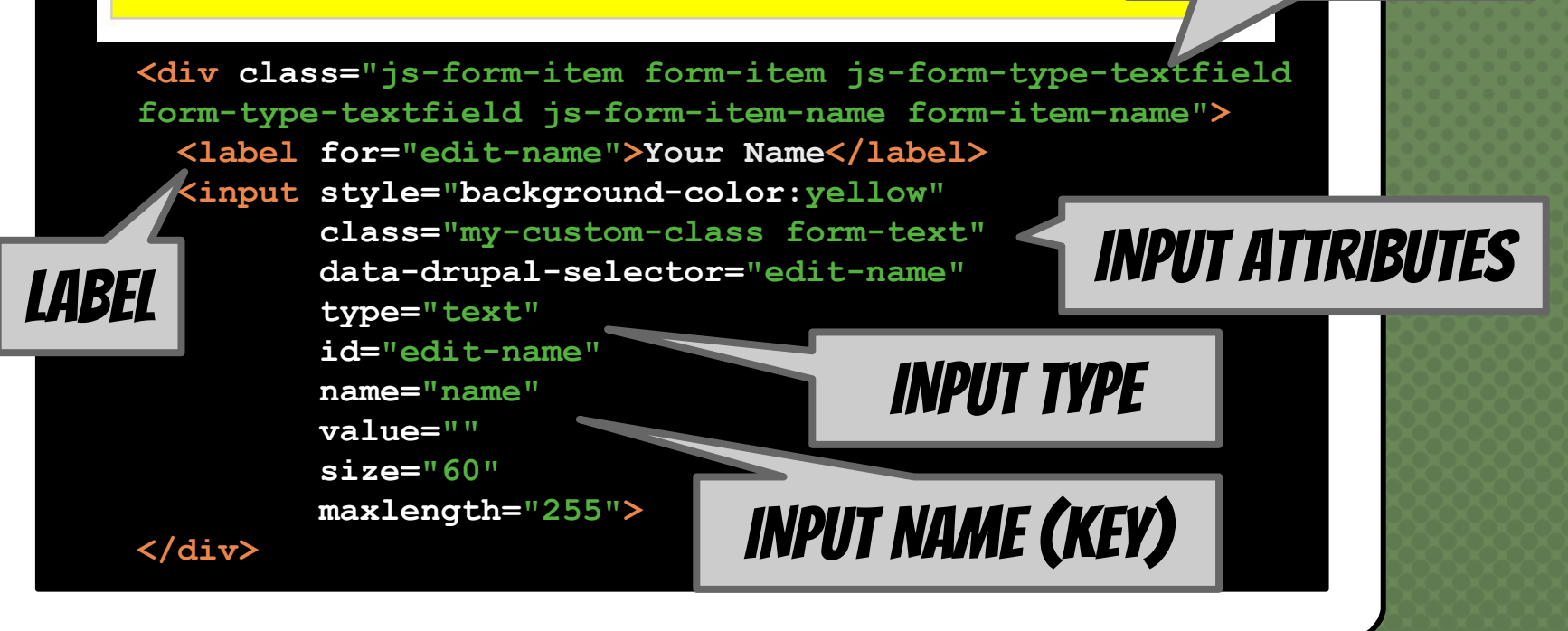

### Form element PLUGIN Methods

- × Define properties **FormElement::getInfo**
- × Set input value **FormElement::valueCallback**
- 
- 
- 
- 

× Build input **FormElement::buildElementName**

× Process input **FormElement::processElementName**

× Render input **FormElement::preRenderElementName**

× Validate value **FormElement::validateElementName**

#### Form element TIPs

- × Copy and extend existing elements
- × Use #element\_validate to alter form values
- × For composite elements you must use #tree

**// @see \Drupal\Core\Render\Element\Textfield**

```
class Textfield extends FormElement {
```

```
 public function getInfo() {}
```
 **return \$element;**

 **} }**

```
 public static function valueCallback(&$element, $input,
    FormStateInterface $form_state) {
    if ($input !== FALSE && $input !== NULL) {
     return str replace(["\r'\r'', "\n\n\frac{\r''}{\r''}, '', $input);
}
   return NULL;
  }
 public static function preRenderTextfield($element) {
    $element['#attributes']['type'] = 'text';
    Element::setAttributes($element, ['id', 'name', 'value', 'size',
      'maxlength', 'placeholder']);
    static::setAttributes($element, ['form-text']);
```
**@see \Drupal\Core\Render\Element\FormElementInterface**

#### */\*\**

**}**

 *\* Provides an interface for form element plugins. \*/*

**interface FormElementInterface extends ElementInterface {**

```
 /**
 * Determines how user input is mapped to an
 * element's #value property.
 */
public static function valueCallback(&$element, $input,
  FormStateInterface $form_state);
```
#### Additional resources

- × Render arrays | Drupal.org <http://dgo.to/2456267>
- × Form Element Reference | Drupalize.me <https://drupalize.me/tutorial/form-element-reference>
- × Form and render elements | Drupal API <https://api.drupal.org/api/drupal/elements>

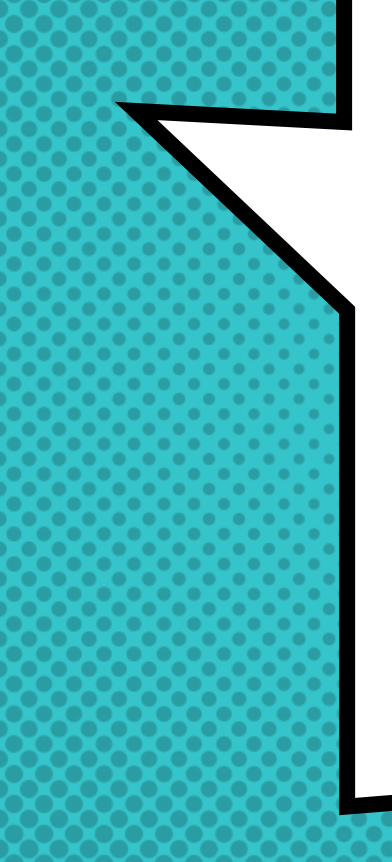

## **CREATING**

webform

**ELEMENTS** 

#### Webform elements are Wrappers that enhance drupal form elements

## WebForm element plugins overview

- × Requires a corresponding FormElement
- × Both plugins must use the same plugin ID (#type)
- × Handles everything related to an element
- × Base classes help organize related elements
- × Traits also help organize related behaviors

## webForm element PLUGIN Methods

- × Defines default properties **WebformElement::getDefaultProperties**
- × Prepares an element **WebformElement::prepare**
- × Determine behaviors **WebformElement::hasMultipleValues**
- × Display submission value **WebformElement::buildHtml**
- 
- × Builds configuration form **WebformElement::form**

× Exports values **WebformElement::getTableColumn**

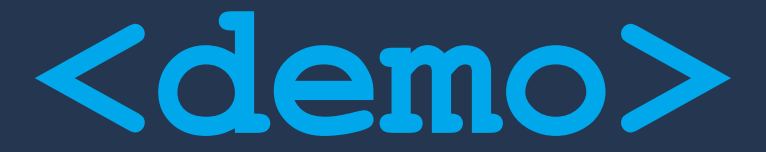

 $\bullet$ 

**Webform Elements Overview: …/reports/webform-plugins/elements Modules: webform\_example\_element.module webform\_example\_composite.module**

**@see \Drupal\webform\Plugin\WebformElementInterface**

**}**

```
interface WebformElementInterface {
  function getDefaultProperties();
  // Inspection.
  function isInput(array $element);
  function isContainer(array $element);
  function isComposite();
  function supportsMultipleValues();
  // Element processing.
  function initialize(array &$element);
  function prepare(array &$element, $webform_submission);
  function finalize(array &$element, $webform_submission);
  // Submission rendering.
  function buildHtml(array $element, $webform_submission);
  function buildText(array $element, $webform_submission);
  // Entity operations.
  function preCreate(array &$element, array $values);
  function postLoad(array &$element, $webform_submission);
  function postSave(array &$element, $webform_submission);
  function postDelete(array &$element, $webform_submission);
  // Configuration form.
  function form(array $form, $form_state);
```
**@see \Drupal\webform\_example\_composite\Element\WebformExampleComposite**

**class WebformExampleComposite extends WebformCompositeBase {**

```
 public function getInfo() {
  return parent::getInfo() + ['#theme' => 'webform_example_composite'];
}
```

```
 public static function getCompositeElements(array $element) {
  $elements = [];
  $elements['first_name'] = [
    '#type' => 'textfield',
    '#title' => t('First name'),
  ];
  $elements['last_name'] = [
    '#type' => 'textfield',
    '#title' => t('Last name'),
  ];
  return $elements;
```
 **}**

**}**

## Creating Custom Webform Elements

- × Create a custom module
- × Extend or copy existing form element plugin
- × Build a test webform
- × Define webform element plugin
- × Test webform integration
- × Write tests

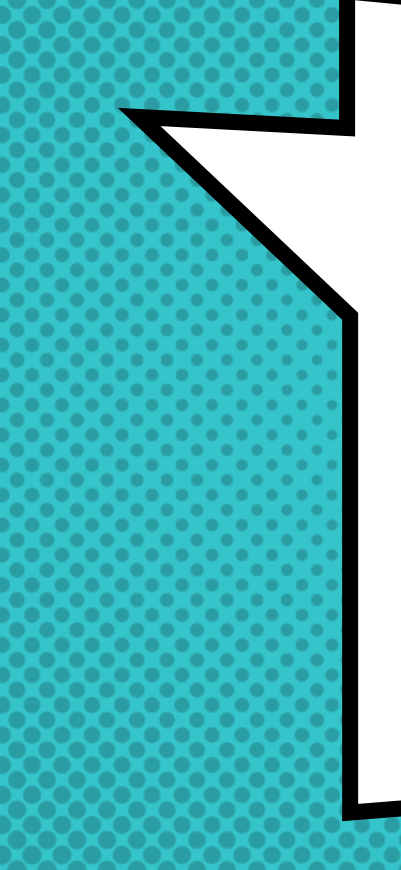

## Implementing

## webform

handlers

Webform Handler plugins are used to route submitted data to applications & send email **NOTIFICATIONS** 

### **ARE** webform Handlers

**THESE** 

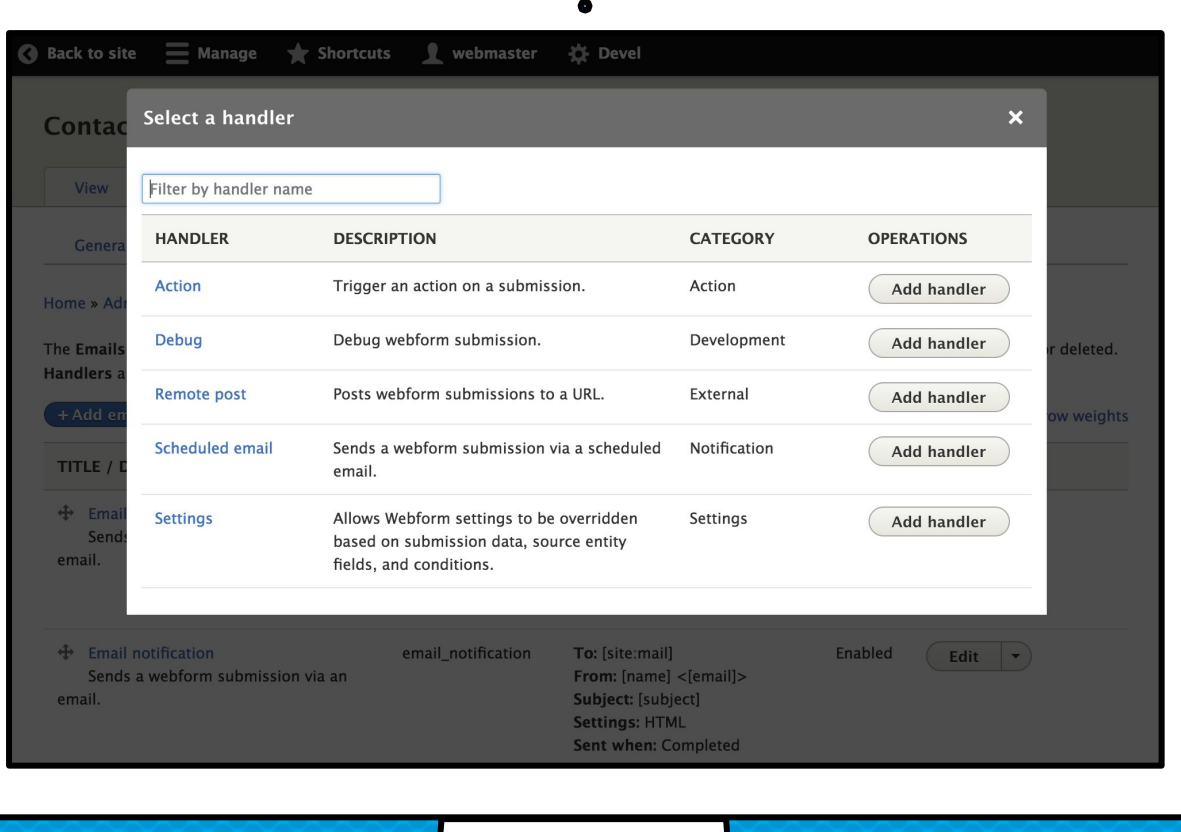

## THis **is AN EMAIL** Handler

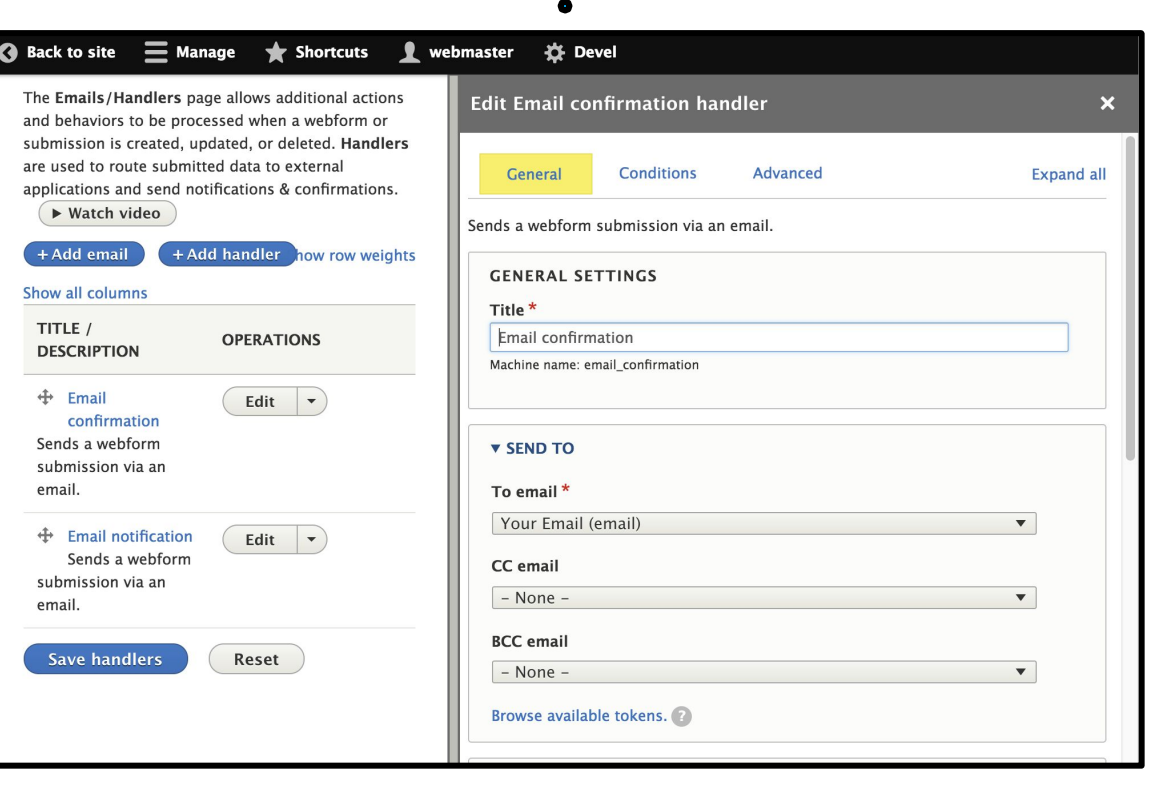

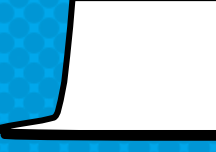

## webform handler plugin overview

- × Contains methods that act like hooks
- × Reacts to a submission's state
- × Supports conditional logic

## webForm handler PLUGIN Methods

- × Configuration settings **WebformHandler::getConfiguration**
- × Override settings **WebformHandler::overrideSettings**
- × Alter forms & elements **WebformHandler::alterElements**
- × Entity operations **WebformHandler::postSave**
- × Element operations **WebformHandler::createElement**
- × Handler operations **WebformHandler::createHandler**

## **<demo>**

 $\bullet$ 

**Webform Handlers**

**Overview: …/reports/webform-plugins/handlers Test: …/contact/settings/handlers Modules: webform\_example\_handler.module**

**@see \Drupal\webform\Plugin\WebformHandlerInterface**

**interface WebformHandlerInterface {**

 **// Configuration form.**

 **function defaultConfiguration()**

 **function buildConfigurationForm(array \$form, \$form\_state);**

 **function validateConfigurationForm(array &\$form, \$form\_state);**

 **function submitConfigurationForm(array &\$form, \$form\_state);**

 **// Elements.**

 **function alterElements(array &\$elements, \$webform);**

 **// Settings.**

 **function overrideSettings(array &\$settings, \$webform\_submission);**

 **// Submission form.**

 **function alterForm(array &\$form, \$form\_state, \$webform\_submission); function validateForm(array &\$form, \$form\_state, \$webform\_submission); function submitForm(array &\$form, \$form\_state, \$webform\_submission); function confirmForm(array &\$form, \$form\_state, \$webform\_submission); // Operations.**

 **function postLoad(\$webform\_submission); function postSave(\$webform\_submission); function postDelete(\$webform\_submission);** **@see \Drupal\webform\_example\_handler\Plugin\WebformHandler\ExampleWebformHandler**

**class ExampleWebformHandler extends WebformHandlerBase {**

```
 function defaultConfiguration() {
  return [
   'message' => 'This is a custom message.',
   'debug' => FALSE,
  ];
}
```

```
 function confirmForm(array &$form, $form_state, $webform_submission){
  $message = $this->configuration['message'];
  $message = $this->tokenManager->replace($message,
    $webform_submission);
```

```
 $this->messenger()
```
 **}**

**}**

 **->addStatus(Markup::***create***(\$message), FALSE);**

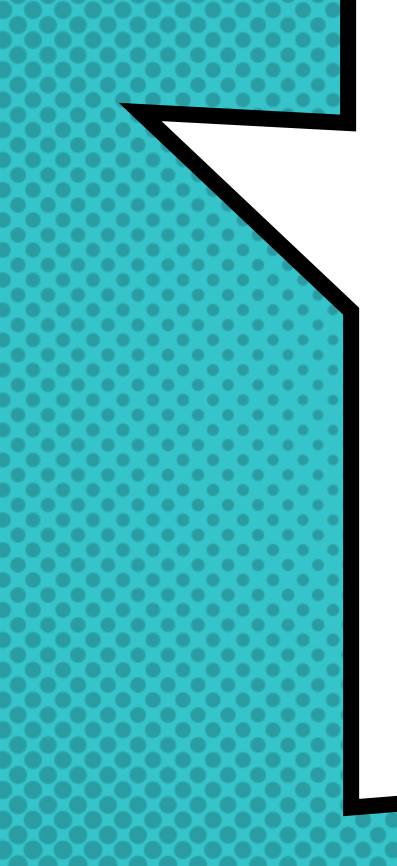

# **EXTENDING** webform **EXPORTERS**

Webform Exporter plugins are used to download submissions into spreadsheets & other applications

## **THESE ARE** exporters

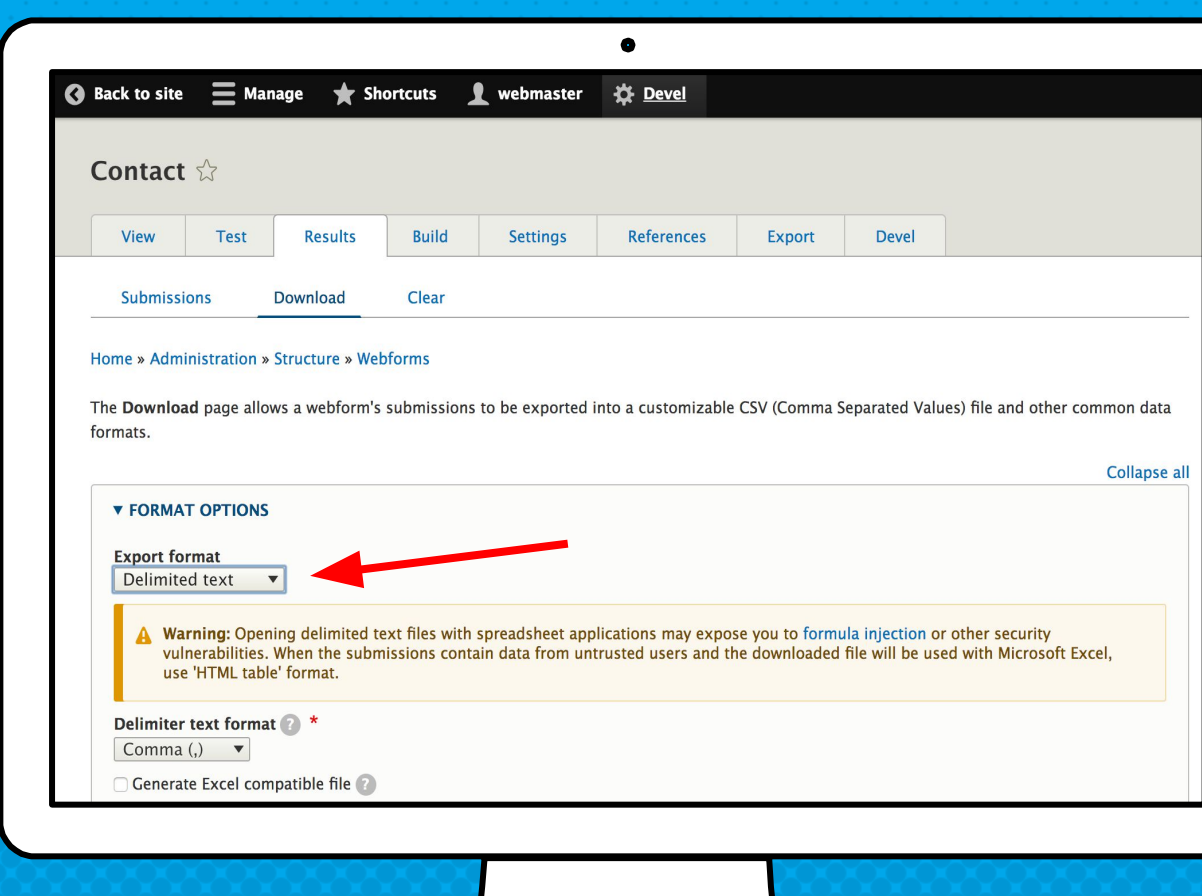

## webform exporter plugin overview

- × Always extend an existing Webform Exporter
- × Use DelimitedWebformExporter for CSV files
- × Drush command is available for automation

## WebForm exporter PLUGIN Methods

- × Configuration settings **WebformExporter::getConfiguration**
- 
- 

× Writing data **WebformExporter::writeHeader**

× File naming **WebformExporter::getBaseFileName**

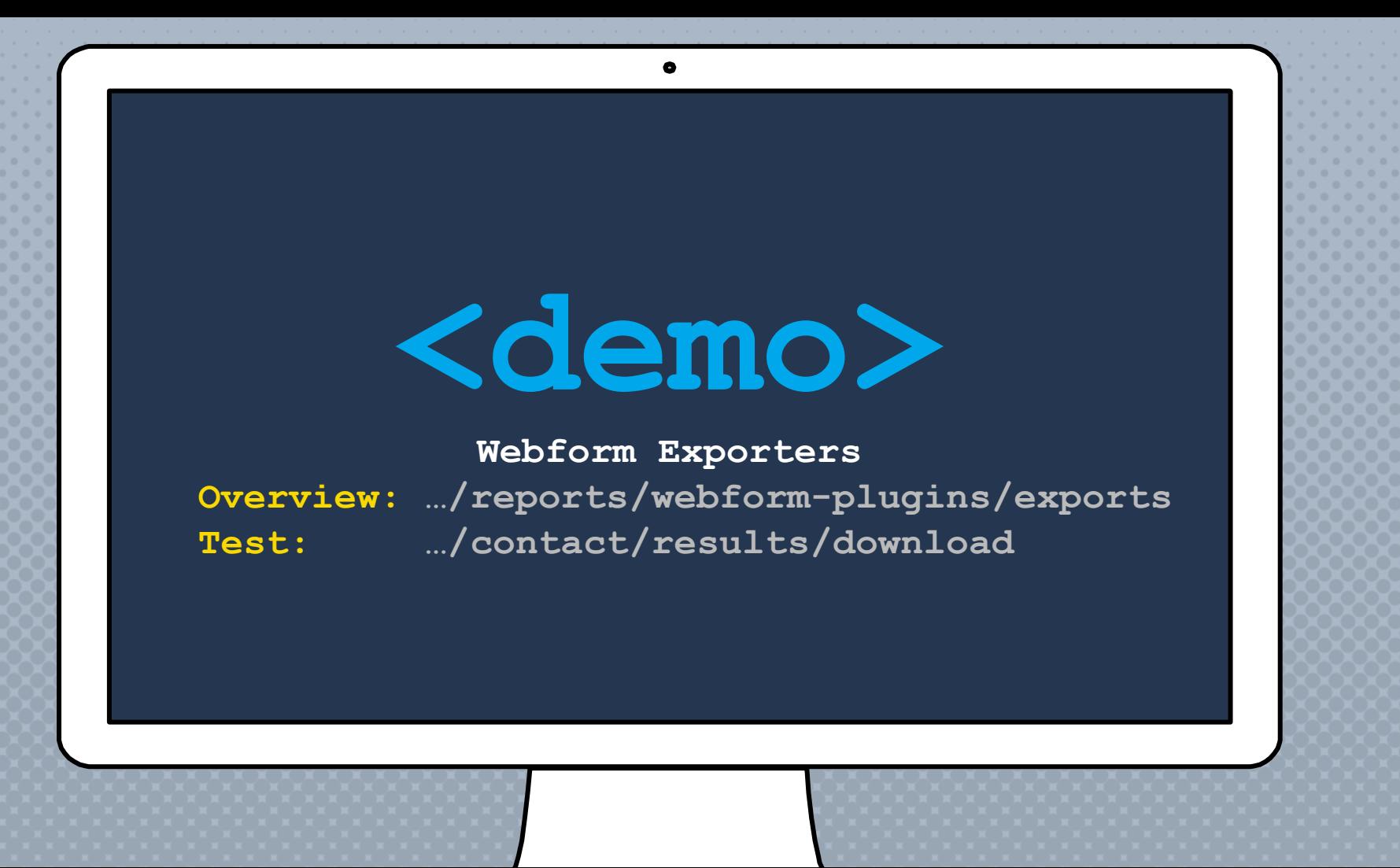
**@see \Drupal\webform\Plugin\WebformExporterInterface**

```
interface WebformExporterInterface {
```
**}**

```
 /**
 * Write header to export.
 */
public function writeHeader();
/**
 * Write submission to export.
 */
public function writeSubmission($webform_submission);
/**
 * Write footer to export.
 */
public function writeFooter();
```
**@see \Drupal\webform\Plugin\WebformExporter\TableWebformExporter**

**class TableWebformExporter extends TabularBaseWebformExporter {**

```
 public function writeSubmission($webform_submission) {
  // Get the submission's data as a simple associative array.
  $record = $this->buildRecord($webform_submission);
 // Build the table data.
  $row = [];
  foreach ($record as $item) {
   $row[] = '<td>' . nl2br(htmlentities($item)) . '</td>';
  }
  // Write the table row.
  $file_handle = $this->fileHandle;
  fwrite($file_handle, '<tr valign="top">');
  fwrite($file_handle, implode(PHP_EOL, $row));
 fwrite($file handle, '</tr>');
```
 **}**

**}**

#### Are we done?

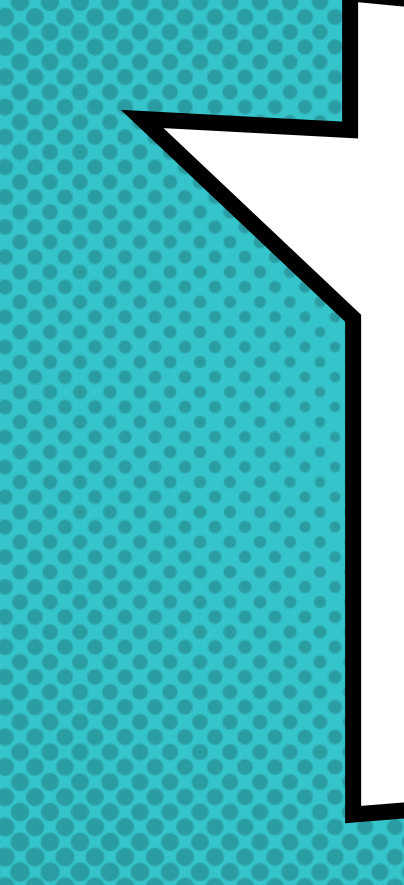

## implementing

webform

hooks

Hooks are **FUNCTIONS THAT** DEFINE OR ALTER **BEHAVIORS** 

### webform & Drupal Hooks overview

- × Handler plugins and hooks are very similar
- × Handlers are applied to a single form
- × Hooks can be applied to all forms
- × All entity hooks are applicable to webforms

### PLUGINS & EVENT SUBSCRIBERS ARE THE "new" hooks for Drupal 8

#### **FORM HOOKS**

hook webform submission form alter

#### element hooks

hook webform element alter

#### option hooks

hook webform options alter

#### handler hooks

hook webform handler invoke alter

#### entity hooks

hook webform submission insert hook webform submission load hook webform submission save hook\_webform\_submission\_delete etc…

#### more hooks…

hook webform libraries info alter hook webform access rules alter

**@see webform.api.php**

#### **@see webform.api.php**

#### */\*\**

 *\* Act on a webform handler when a method is invoked.*

- *\* @param \Drupal\webform\Plugin\WebformHandlerInterface \$handler*
- *\* A webform handler attached to a webform.*
- *\* @param string \$method\_name*
- *\* The invoked method name converted to snake case.*

```
 * @param array $args
```

```
 * Argument being passed to the handler's method.
*/
```

```
function hook_webform_handler_invoke_alter($handler, $method_name, array &$args) {
  $webform_id = $handler->getWebform()->id();
  $handler_id = $handler->getHandlerId();
  // If contact webform email confirmation has been saved.
  if ($webform_id === 'contact'
    && $handler_id === 'email_confirmation'
    && $method_name === 'post_save') {
    $webform_submission = $handler->getWebformSubmission();
    // Do something with the webform submission.
```
 **}**

#### ARE WE THERE YET?

ANG

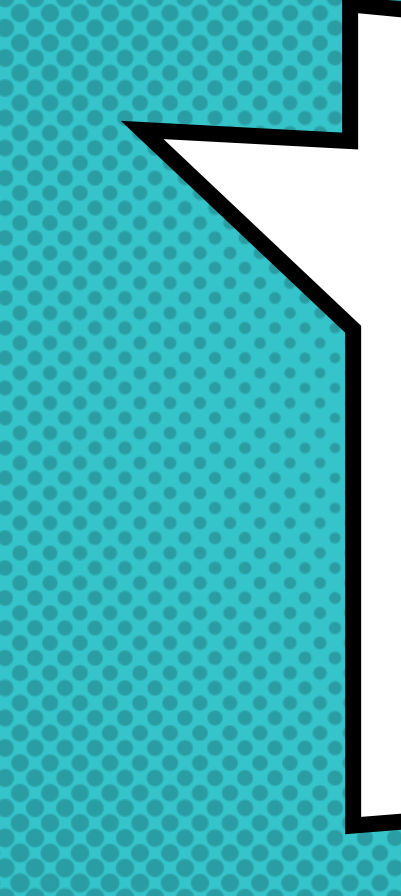

# Additional webform resources

### CONNECTING WITH ME

- × Jacob Rockowitz (Blog) <http://jrockowitz.com>
- × jrockowitz on Drupal.org <https://www.drupal.org/u/jrockowitz>
- × jrockowitz on Twitter <https://twitter.com/jrockowitz>

### Getting help & support

- × Drupal Slack #Webform <https://drupal.slack.com/messages/C78MFLN9K>
- × Drupal Answers <https://drupal.stackexchange.com/questions/tagged/webforms>
- × Webform Issue Queue <https://www.drupal.org/project/issues/webform?version=8.x>

# webform open collective

### WHAT IS OPEN COLLECTIVE?

Open Collective is a service which allows Open Source projects to transparently collect and distribute funds. Organizations who back an Open Collective will get a receipt for their financial contributions and be able to see exactly how the collected money is being spent.

## WHY SHOULD YOU SUPPORT THE WEBFORM MODULE?

- × Marketing Dedicated logo
- × Security Providing \$50 USD thanks
- × Training Offset travel costs
- × Accessibility Professional a11y review
- × Support Priority support (TBD)
- × More to come…

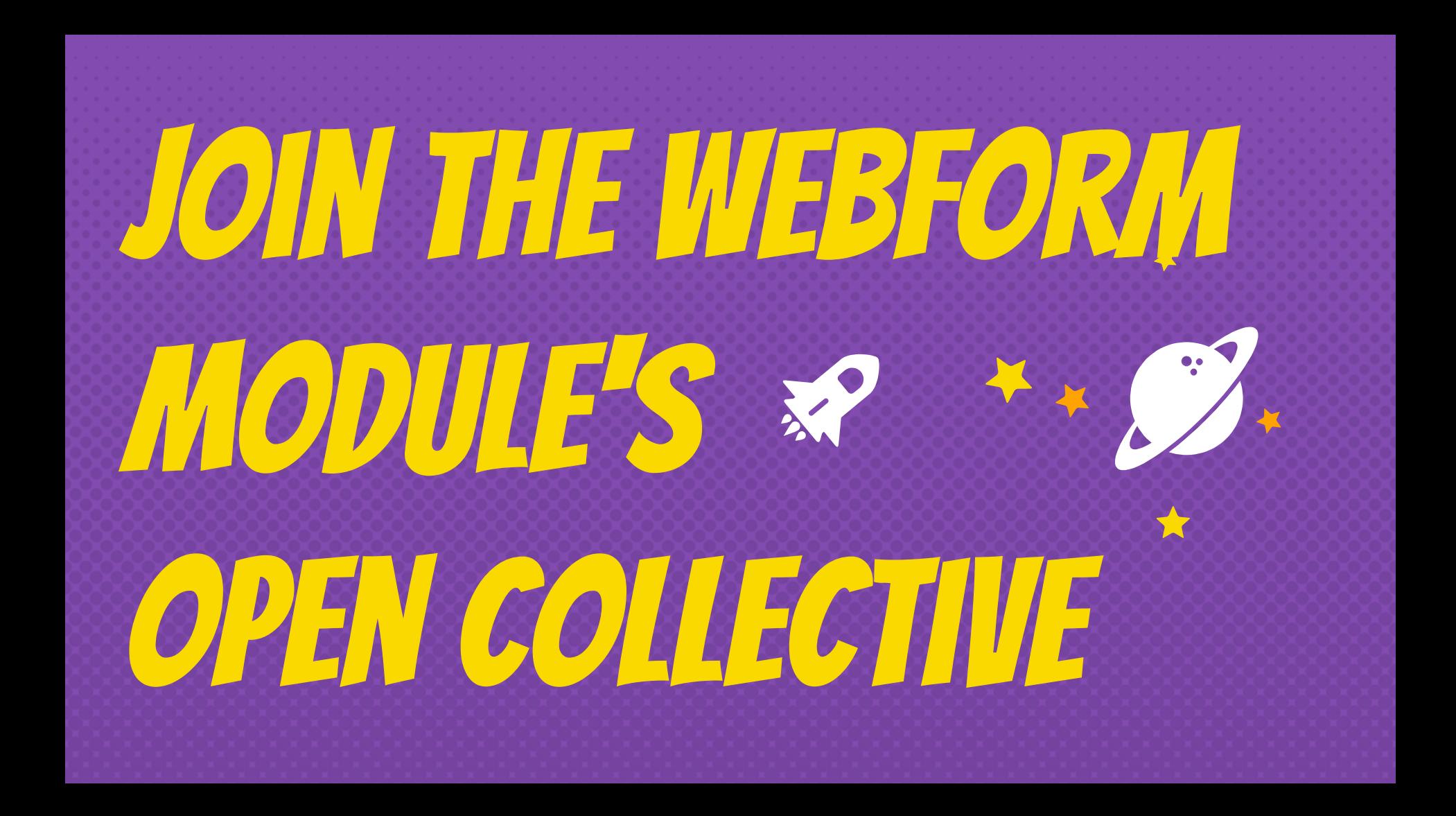

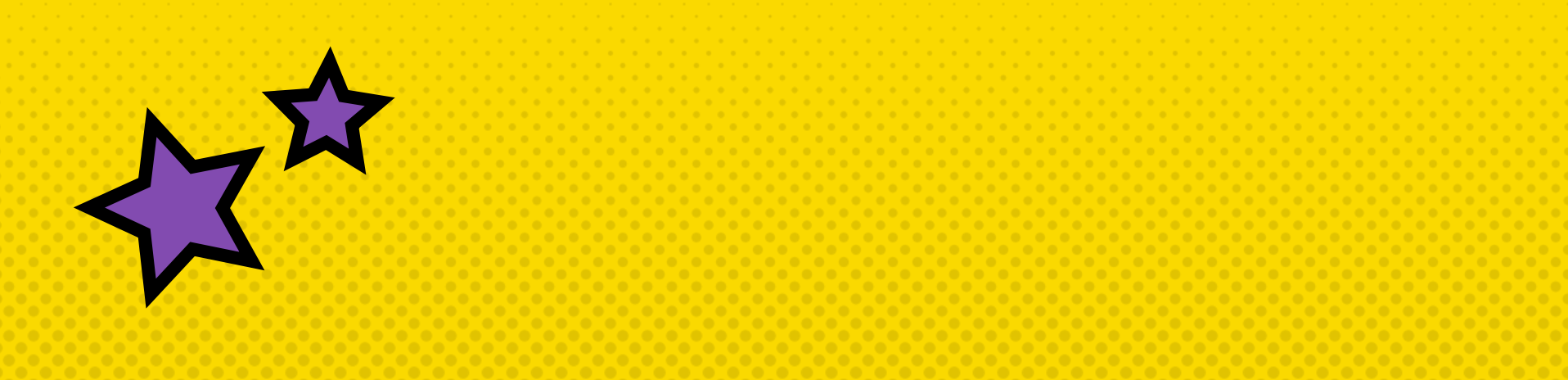

## opencollective.com/webform

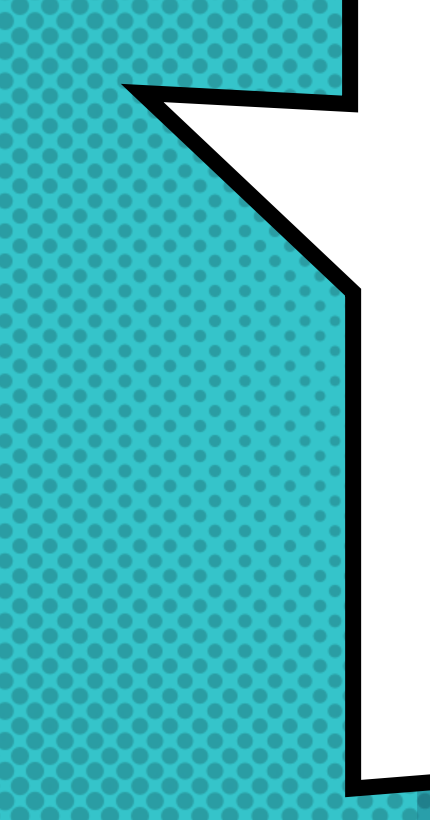

## **GETTING**

# involved

## Join us for contribution opportunities

#### Friday, April 12, 2019

Mentored **Contribution** 

9:00-18:00 Room: 602

First Time Contributor Workshop

9:00-12:00 Room: 606

General **Contribution** 

9:00-18:00 Room: 6A

#### #DrupalContributions

#### WHAT DID YOU THINK?

#### Locate this session at the DrupalCon Seattle website: <http://seattle2019.drupal.org/schedule>

#### Take the Survey!

<https://www.surveymonkey.com/r/DrupalConSeattle>

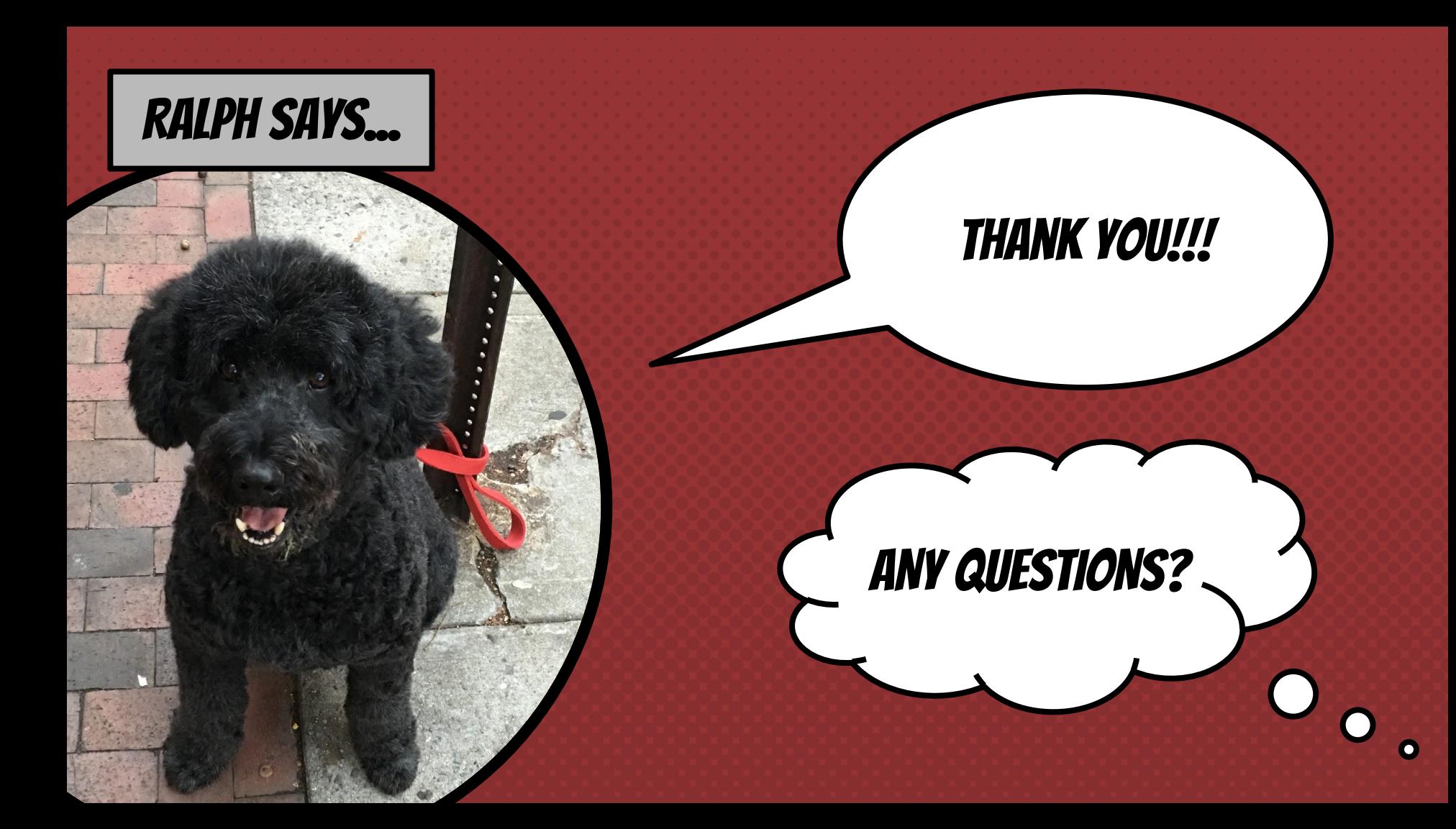